**National Center for Emerging and Zoonotic Infectious Diseases**

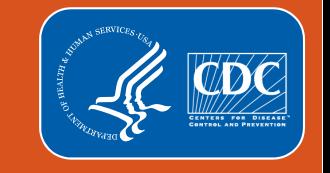

# **Outpatient Procedure Component 101 2024 Annual Training**

**Melissa Otis, BSN, RN and Irene Khan, MPH NHSN Protocol and Training Team and NHSN Acute Care Analytics Team**

March 2024

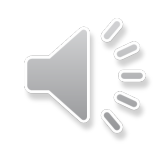

# **Objectives: Protocol, Training and Enrollment**

We will demonstrate how to implement a surveillance program for your Ambulatory Surgery Center. By the end of this presentation, the user will be able to:

- Understand how to enroll in NHSN and the Outpatient Procedure Component
- **Determine how to implement a Surgical Site Infection [SSI] and** Same Day Outcome Measure [SDOM] surveillance program for your Ambulatory Surgery Center using NHSN
- **If Identify benefits of using OPC for SSI and SDOM surveillance and** reporting

DISCLAIMER: *All data presented in this presentation is fictious for training purposes and does not represent any facility's data* 

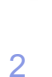

# **Objectives: Analysis**

- We will demonstrate how to conduct analysis on OPC reports for the Surgical Site Infection Module. By the end of this lesson, you will be able to:
	- Understand the importance of OPC analysis reports
	- Navigate the NHSN application to access the OPC analysis reports
	- Analyze BRST data entered in OPC through line listing reports
	- Interpret results of the analytic report

DISCLAIMER: *All data presented in this presentation is fictious for training purposes and does not represent any facility's data* 

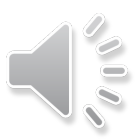

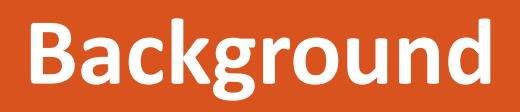

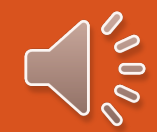

### **Background**

You are the newly appointed Infection Preventionist at Downtown Surgery Center. This facility meets the definition of an Ambulatory Surgery Center as defined in the NHSN Outpatient Procedure Component (OPC):

*An Ambulatory Surgical Center (ASC) means any distinct entity that operates exclusively for the purpose of providing surgical services to patients not requiring hospitalization and in which the expected duration of services would not exceed 24 hours following an admission. An ASC must be certified by the Center for Medicare & Medicaid Services, licensed by a state agency or both.*

### **Background**

- Your state does not mandate reporting SSIs, but in order to best understand how your prevention efforts are impacting the occurrence of SSI events in your facility, you have decided to begin reporting SSI data into NHSN. In addition, you have opted to report SDOM data in order to track and trend adverse outcomes at your facility.
- Your facility primarily performs breast procedures, so you will begin by reporting BRST procedures and SSI events.
- **For SDOM, you will report all procedure categories.**

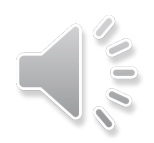

# **Step #1 - Enrollment**

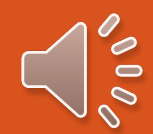

### **Adding OPC if you already are enrolled in another**

### **component**

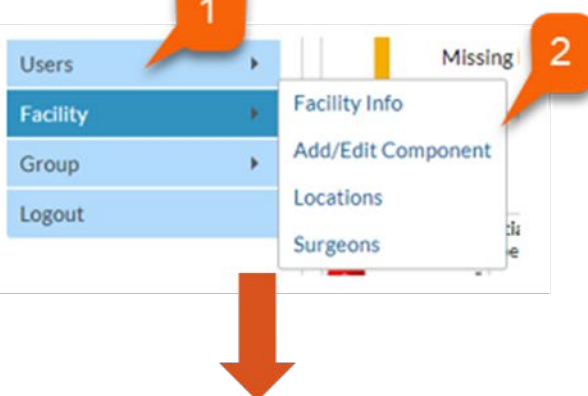

#### **Components Followed**

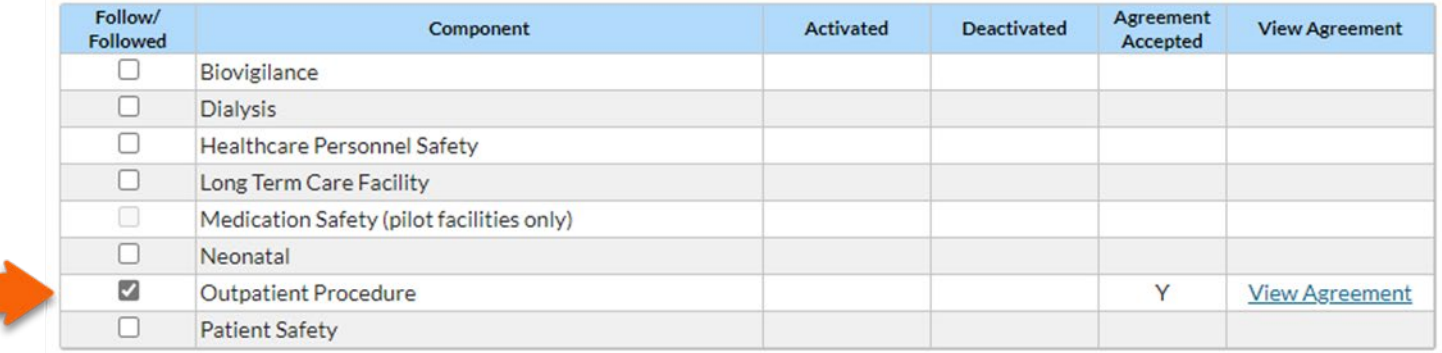

### **Enrolling with NHSN as a new user**

#### Prepare your computer

- Use an up-to-date browser
- Add cdc.gov and verisign.com to your trusted website and permit pop-ups
- Check spam-blocker settings and allow emails from NHSN@cdc.gov and SAMS-NO-REPLY@cdc.gov

#### Register your facility with NHSN

**Agree to NHSN rules of behavior** 

- Enter all required fields including name, correct email address and CMS Certification Number Iif applicable l
- You may request a temporary enrollment number from NHSN
- Select AMB-SURG Outpatient Surgery Facility as your facility type

• You will receive two emails after you register your facility.

. Using the 'Invitation to Register with SAMS' email, you will select the link and follow the steps to complete you SAMS Registration.

#### **Complete NHSN ASC Enrollment**

•Access SAMS log-in page by clicking on this link https://sams.cdc.gov.

. Enter your username and password to login.

.On the SAMS homepage, under "My Applications" click on the "NHSN Enrollment" link to go to the NHSN Enrollment page.

- .Next, select 'Enroll a Facility'.
- ·You will see the pop-up "nhsn2cdc.gov says", select "OK"

# **Setting Up Your Facility: Adding Surgeon Codes**

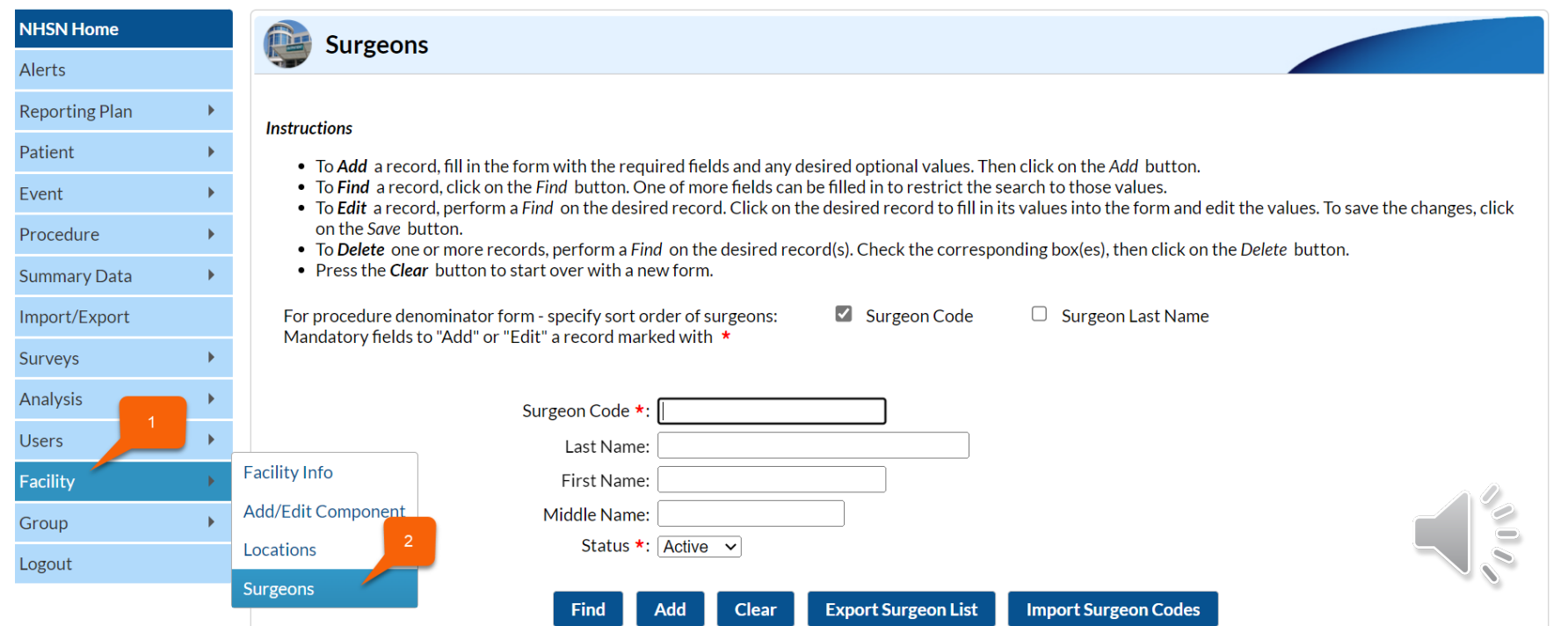

# **Step #2 – Enter a Monthly Reporting Plan**

# **Entering your Monthly Reporting Plan (MRP)**

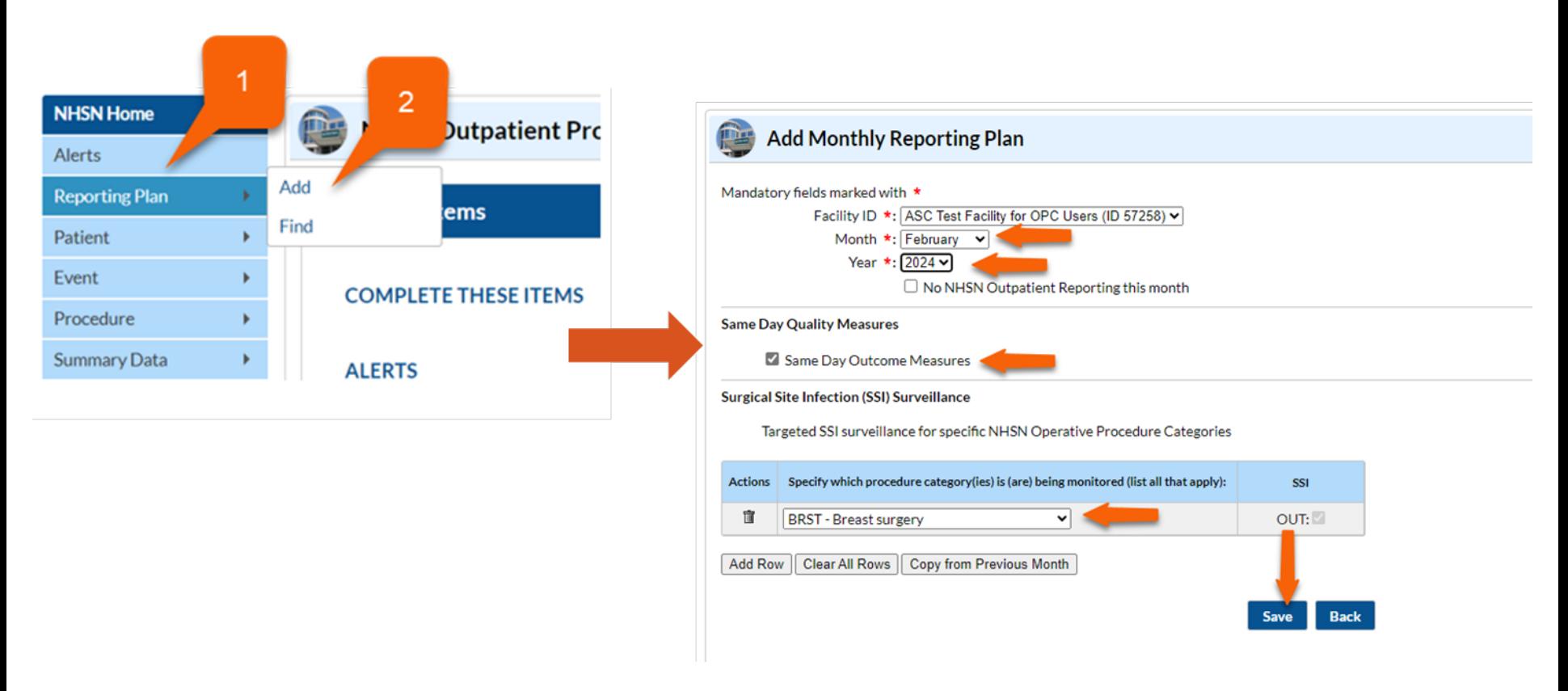

# **Step #3 – Collect your Procedure Data**

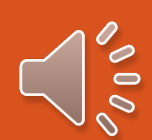

### **Required Fields for OPC SSI Procedure Reporting**

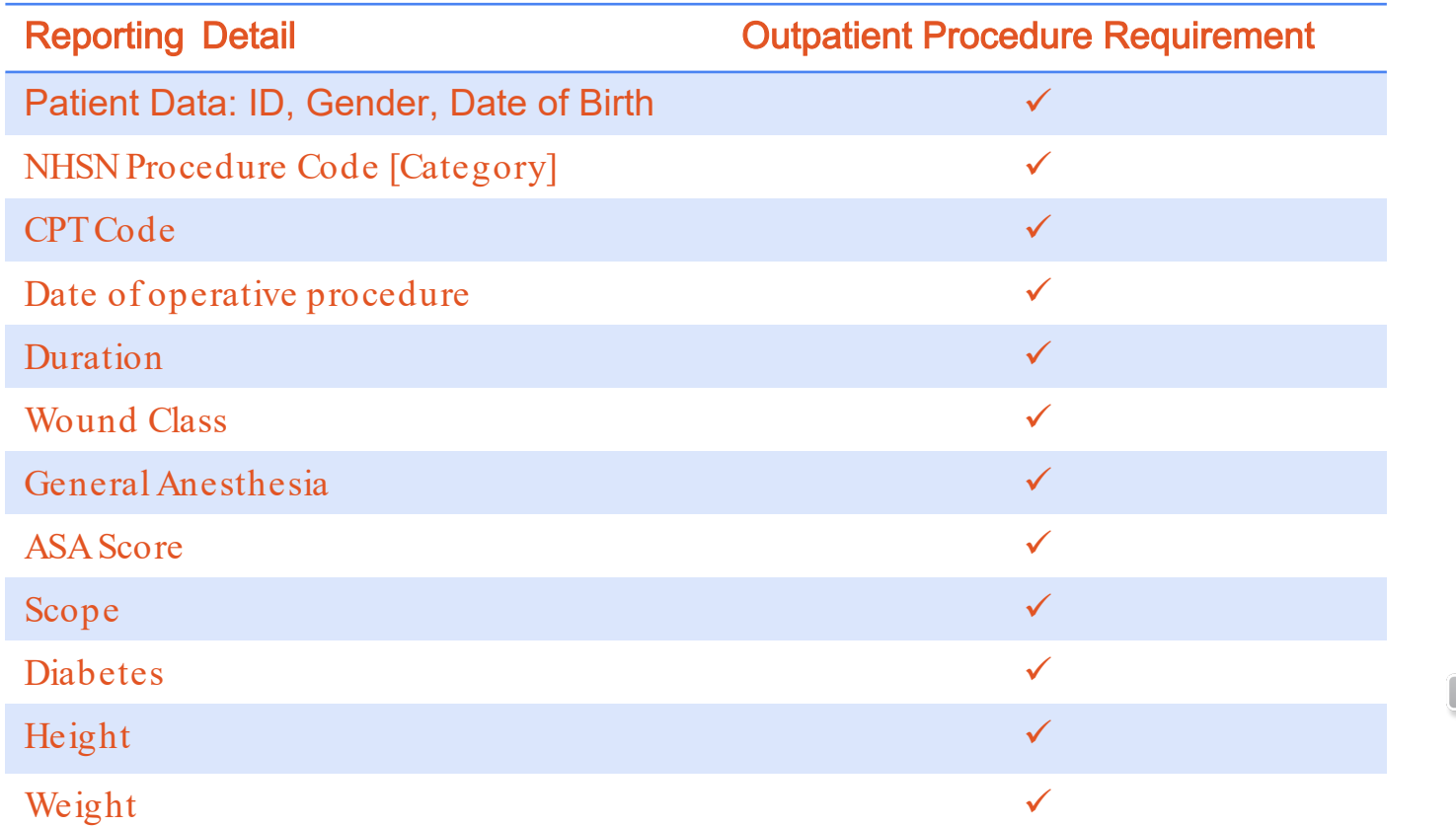

 $\sum_{i=1}^{n}$ 

# **Step #4 – Enter your Procedure Data**

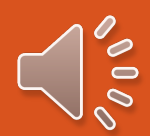

# Procedure Collection

- **Procedure data may be entered:** 
	- Manually for each procedure
	- Via comma-separated values (.csv) file

Visit [https://www.cdc.gov/nhsn/ambulatory](https://www.cdc.gov/nhsn/ambulatory-surgery/ssi/index.html) -surgery/ssi/index.html and look in Supporting Materials header to access the CSV Import Guide and File

# Manual Procedure Reporting

All fields marked with \* are required fields

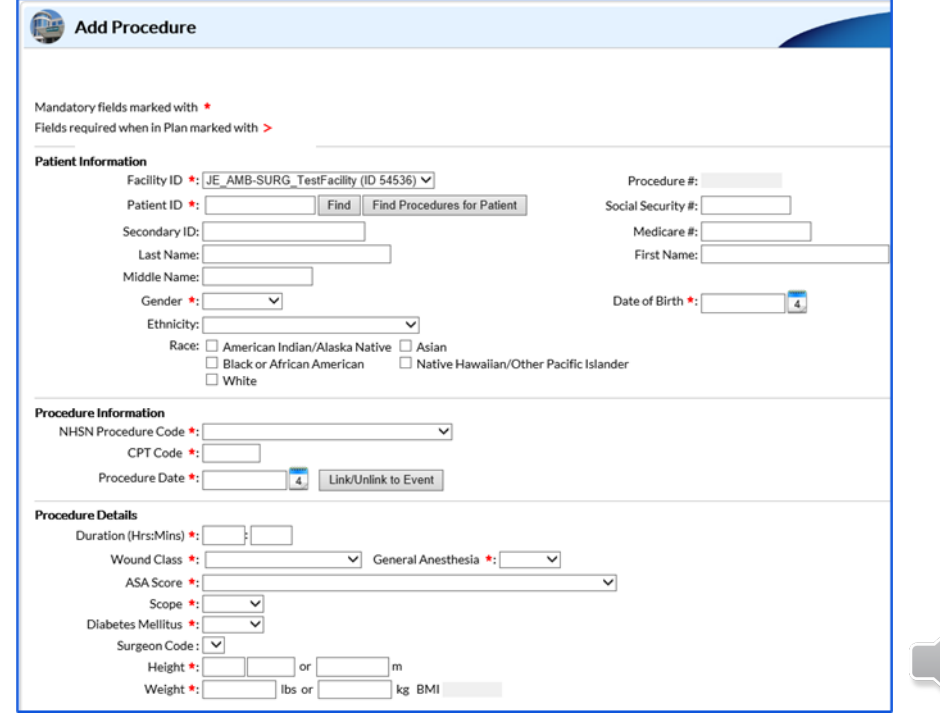

 $\ell$ 

### **CSV Upload of Procedure Data**

Please see below test file for OPC CSV File Import

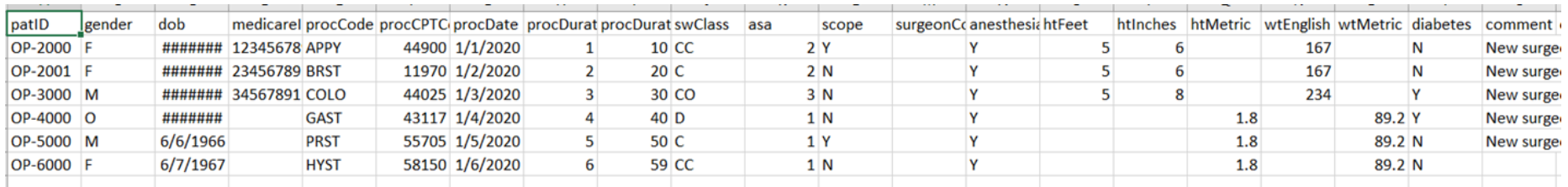

DISCLAIMER: *All data presented in this presentation is fictious for training purposes and does not represent any facility's data* 

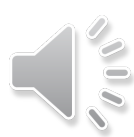

# **CSV Upload of Procedure Data**

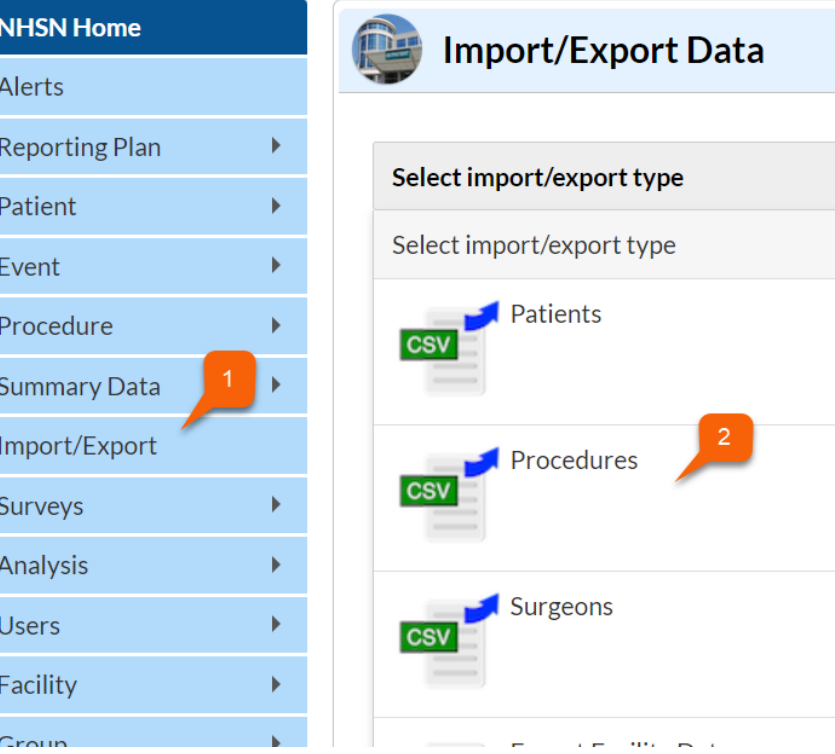

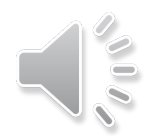

# **Step #5 – Perform Surveillance for SSI Events**

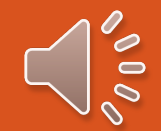

# **OPC Surgical Site Infection Module**

SSIs are identified as:

- *Superficial Incisional SSI*
- *Deep Incisional SSI*
- *Organ/Space SSI*

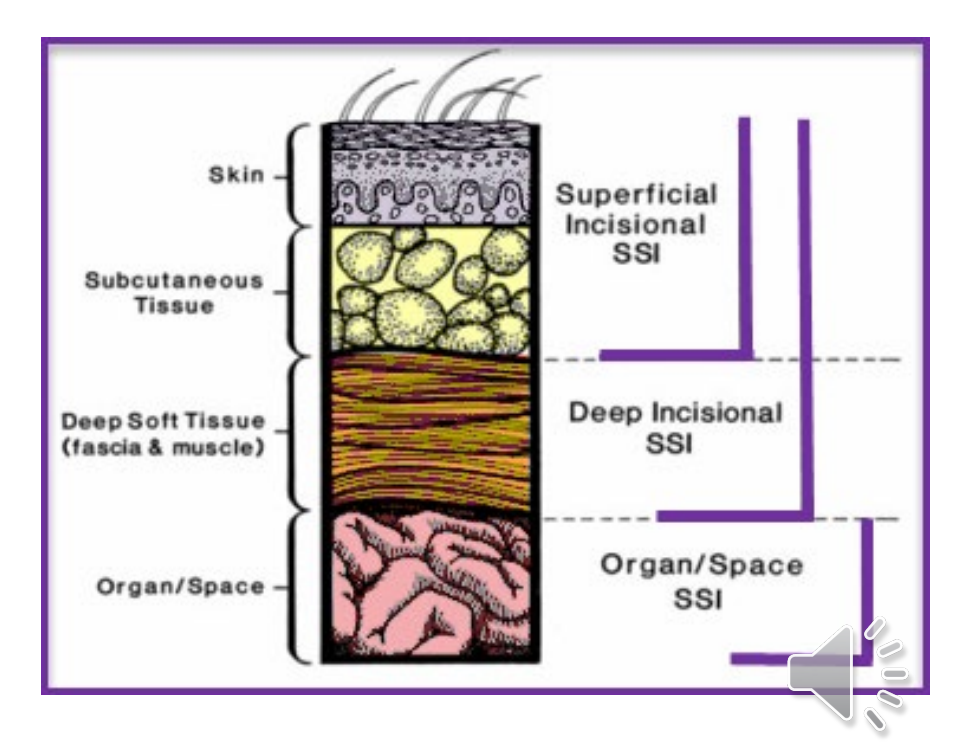

# **Superficial Incisional SSI**

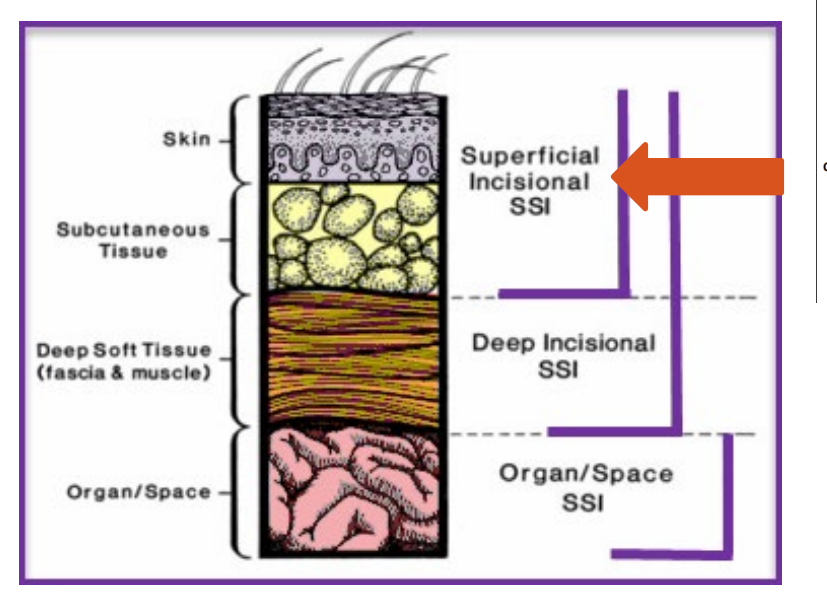

#### **OPC General - Superficial Incisional SSI**

Must meet the following criteria:

Date of event for infection occurs within 30 days following the NHSN operative procedure (where  $day 1 = the procedure date)$ 

**AND** 

#### involves only skin and subcutaneous tissue of the incision **AND**

#### patient has at least one of the following:

- a. purulent drainage from the superficial incision.
- b. organisms identified from an aseptically-obtained specimen from the superficial incision or subcutaneous tissue by a culture or non-culture based microbiologic testing method which is performed for purposes of clinical diagnosis or treatment (for example, not Active Surveillance Culture/Testing [ASC/AST]).
- c. a superficial incision that is deliberately opened by a surgeon, physician or physician designee and culture or non-culture based testing of the superficial incision or subcutaneous tissue is not performed.

#### And

patient has at least one of the following signs or symptoms: localized pain or tenderness; localized swelling; erythema; or heat.

d. diagnosis of a superficial incisional SSI by a physician or physician designee.

Comments: The two specific types of superficial incisional SSIs are:

- 1. Superficial incisional primary (SIP) a superficial incisional SSI that is identified in the primary incision in a patient that has had an operation with one or more incisions (for example, the knee incision for KPRO procedure).
- 2. Superficial incisional secondary (SIS) a superficial incisional SSI that is identified in the secondary incision in a patient that has had an operation with more than one incision (for example, abdominal incision site for VSHN).

#### **OPC BRST - Superficial incisional SSI**

#### Must meet the following criteria:

Date of event for infection occurs within 30 days following a BRST operative procedure; where

day  $1$  = the procedure date

#### **AND**

involves either the skin, subcutaneous tissue (for example, fatty tissue) or breast parenchyma (for example, milk ducts and glands that produce milk) at the incision

#### **AND**

- patient has at least one of the following:
	- a. purulent drainage from the superficial incision.
	- b. organisms identified from an aseptically-obtained specimen from the superficial incision or subcutaneous tissue by a culture or non-culture based microbiologic testing method which is performed for purposes of clinical diagnosis or treatment (for example, not Active Surveillance Culture/Testing [ASC/AST]).
	- c. a superficial incision that is deliberately opened by a surgeon, physician or philosofic designee and culture or non-culture based testing of the superficial incision subcutaneous tissue is not performed.

And

patient has at least one of the following signs or symptoms: localized pain tenderness; localized swelling; redness (erythema); or heat. A culture or nonculture based test that has a negative finding does not meet this criterion.

d. diagnosis of a superficial incisional SSI by a physician or physician designee.

 $\sim$ 

S.

### **Deep Incisional SSI**

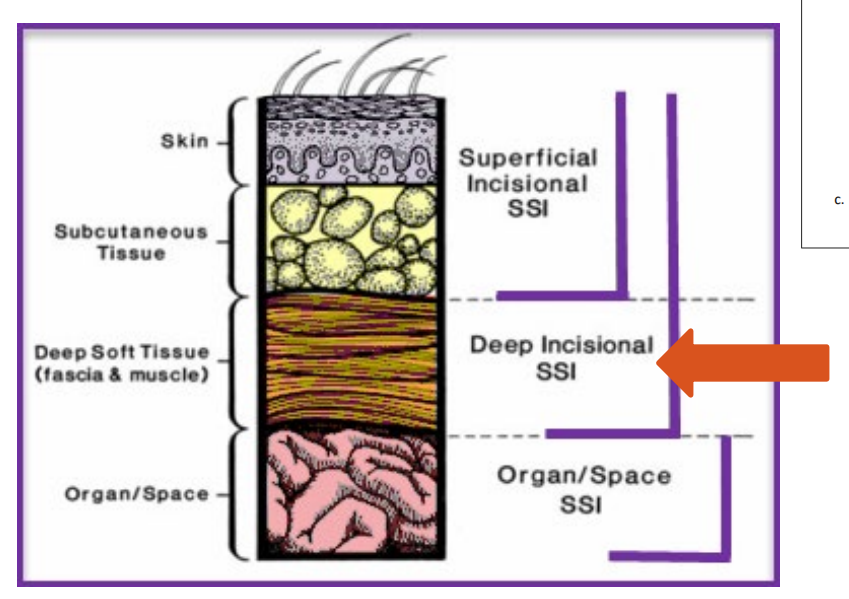

#### **OPC General - Deep Incisional SSI** Must meet the following criteria: The date of event for infection occurs within 30 or 90 days following the NHSN operative procedure

(where day 1 = the procedure date) according to the list in Table 2

#### **AND**

involves deep soft tissues of the incision (for example, fascial and muscle layers)

#### **AND**

patient has at least one of the following:

- $a$ . purulent drainage from the deep incision.
- b. a deep incision that spontaneously dehisces, or is deliberately opened or aspirated by a surgeon, physician or physician designee.

#### And

organism is identified from the deep soft tissues of the incision by a culture or non-culture based microbiologic testing method from the deep soft tissues which is performed for purposes of clinical diagnosis or treatment (for example, not Active Surveillance Culture/Testing [ASC/AST]) or culture or non-culture based microbiologic testing method is not performed. A culture or non-culture based test from the deep soft tissues of the incision that has a negative finding does not meet this criterion.

#### And

patient has at least *one* of the following signs or symptoms: fever (>38°C); localized pain or tenderness.

c. an abscess or other evidence of infection involving the deep incision detected on gross anatomical or histopathologic exam, or imaging test.

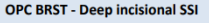

#### Must meet the following criteria:

Date of event for infection occurs within 90 days following a BRST operative procedure: where  $d$ av 1 = the procedure date

#### **AND**

involves deep soft tissues of the incision (for example, fascial and muscle layers)

#### **AND**

patient has at least one of the following:

- a. purulent drainage from the deep incision.
- b. a deep incision that spontaneously dehisces, or is deliberately opened or aspirated by a surgeon, physician or physician designee.

#### And

organism is identified from the deep soft tissues of the incision by a culture or non-culture based microbiologic testing method which is performed for purposes of clinical diagnosis or treatment (for example, not Active Surveillance Culture/Testing [ASC/AST]) or culture or non-culture based microbiologic testing method is not performed. A culture or nonculture based test that has a negative finding does not meet this criterion.

#### And

patient has at least one of the following signs or symptoms: fever (>38°C): localized  $L^{\text{min}}$ or tenderness.

c. an abscess or other evidence of infection involving the deep incision detected on gross anatomical or histopathologic exam.

 $\delta$  0

# **Organ/Space SSI**

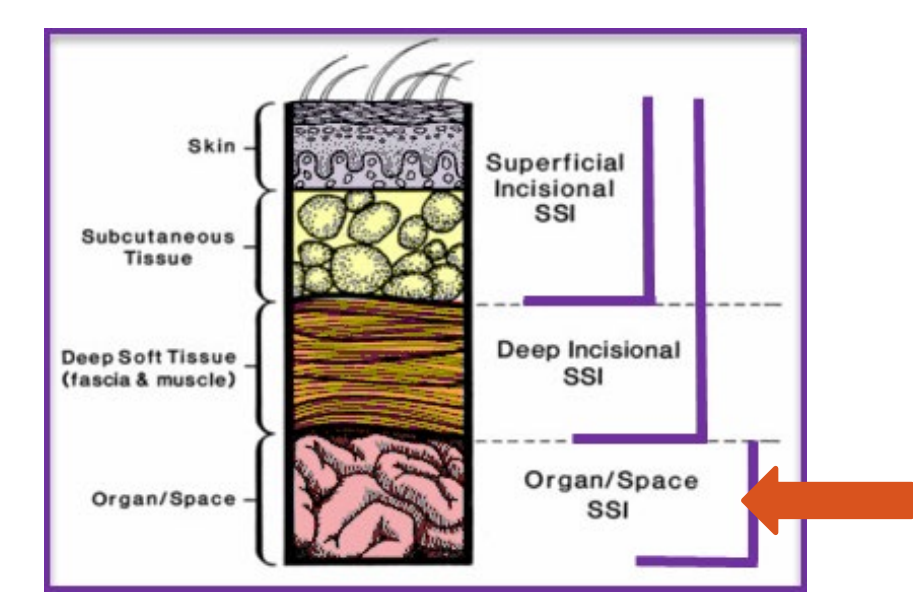

#### **OPC General - Organ/Space SSI**

Must meet the following criteria:

Date of event for infection occurs within 30 or 90 days following the NHSN operative procedure (where day  $1$  = the procedure date) according to the list in Table 2

#### **AND**

infection involves any part of the body deeper than the fascial/muscle layers that is opened or manipulated during the operative procedure.

#### **AND**

patient has at least one of the following:

- a. purulent drainage from a drain placed into the organ/space (for example, closed suction drainage system, open drain, T-tube drain, and CT guided drainage).
- b. organisms are identified from an aseptically-obtained fluid or tissue in the organ/space by a culture or non-culture based microbiologic testing method which is performed for purposes of clinical diagnosis or treatment (for example, not Active Surveillance Culture/Testing [ASC/AST]).
- c. an abscess or other evidence of infection involving the organ/space detected on:
	- gross anatomical
	- · histopathologic exam
	- imaging test consistent with infection.

#### **NOTE:**

Meeting additional infection criteria found in the Patient Safety Component Chapter 17, CDC/NHSN Surveillance Definitions for Specific Types of Infections is NOT a part of the OPC General - Organ/Space SSIs reporting criteria.

#### **OPC BRST - Organ/Space SSI**

#### Must meet the following criteria:

Date of event for infection occurs within 90 days following a BRST operative procedure; where  $day 1 =$  the procedure date

#### **AND**

infection involves any part of the breast deeper than the fascial/muscle layers (subpectoral), that is opened or manipulated during the operative procedure.

#### **AND**

patient has at least one of the following:

- a. purulent drainage from a drain placed into the organ/space (for example, closed suction drainage system, open drain, T-tube drain, and CT guided drainage).
- b. organisms identified from affected breast tissue or fluid obtained by invasive proged to e by a culture or non-culture based microbiologic testing method which is performed for purposes of clinical diagnosis or treatment (for example, not Active Surveillance Culture/Testing [ASC/AST]).
- c. breast abscess or other evidence of infection detected on gross anatomic or histopathologic exam or imaging test consistent with breast infection.

 $\sim$ 

# Why is there a separate SSI criteria for Breast Surgery (BRST)?

- Breast procedures identified as highest volume and highest SSI risk among ASCs reporting into NHSN
- **Neasure specifications developed by CDC/NHSN & ASC QC**
- **E** Consensus-based entity endorsed

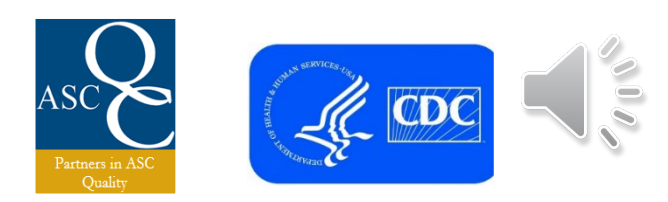

### **Post-Discharge Surveillance Toolkit**

January 2024

**Outpatient Procedure Component - Surgical Site Infection** 

#### Appendix A: Post-discharge Surveillance Toolkit

This toolkit was developed by NHSN to assist facilities in implementing an effective post-discharge surgical site infection surveillance process.

#### **Contents:**

The toolkit contains samples of a: Sample Letter, Post-discharge SSI Worksheet and Procedure Line List by Surgeon, along with instructions and helpful suggestions.

**NOTE:** If the facility already has an active standardized SSI surveillance process in place that is successfully identifying patients with infections post-discharge and is obtaining information from surgeons about potential SSIs, the facility may continue to use that process as long as the requirements of this Post-Discharge Surveillance Toolkit are met.

#### **Instructions:**

Based on the NHSN OPC-SSI Protocol, operative procedures must be followed for either a 30- or 90-day surveillance period after the operative episode in order to identify a potential SSI (Table 2).

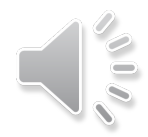

# Post-discharge Surveillance

- Active post-discharge surveillance process
	- **Recommended for the detection of SSIs**
	- *Example: post-discharge survey sent to surgeon for feedback*
- **Passive surveillance process** 
	- *Example: patient/caregiver contacts the outpatient facility to report an SSI*

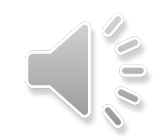

# **Step #6 – Enter SSI Events**

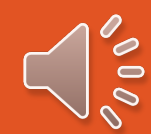

# **Adding an SSI Event**

### In NHSN left menu

- 1. Click Event
- 2. Select Add

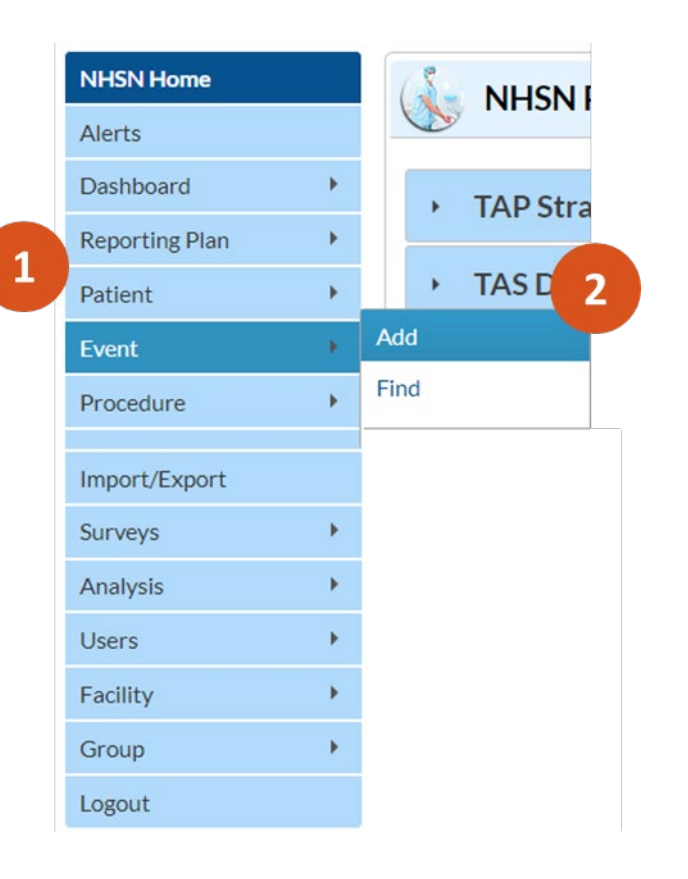

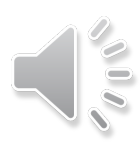

# **Adding an SSI Event**

### Enter all mandatory fields marked with a red asterisk.

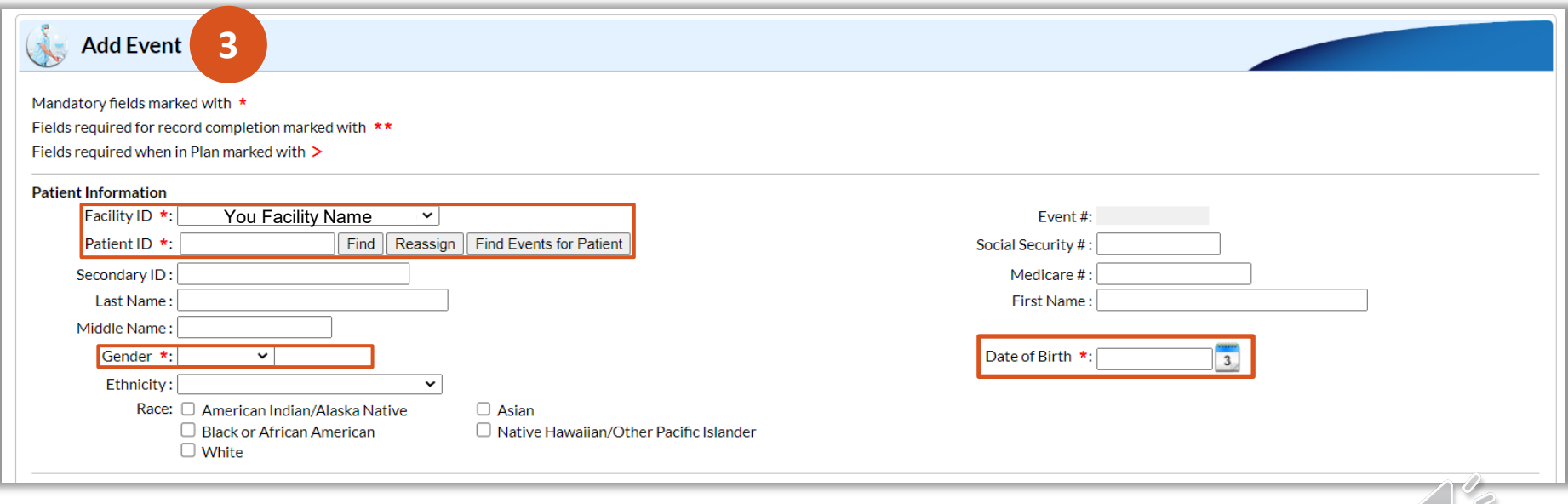

# **Completing the SSI Event Information Section**

Complete Event Information, all mandatory fields marked with a red asterisk.

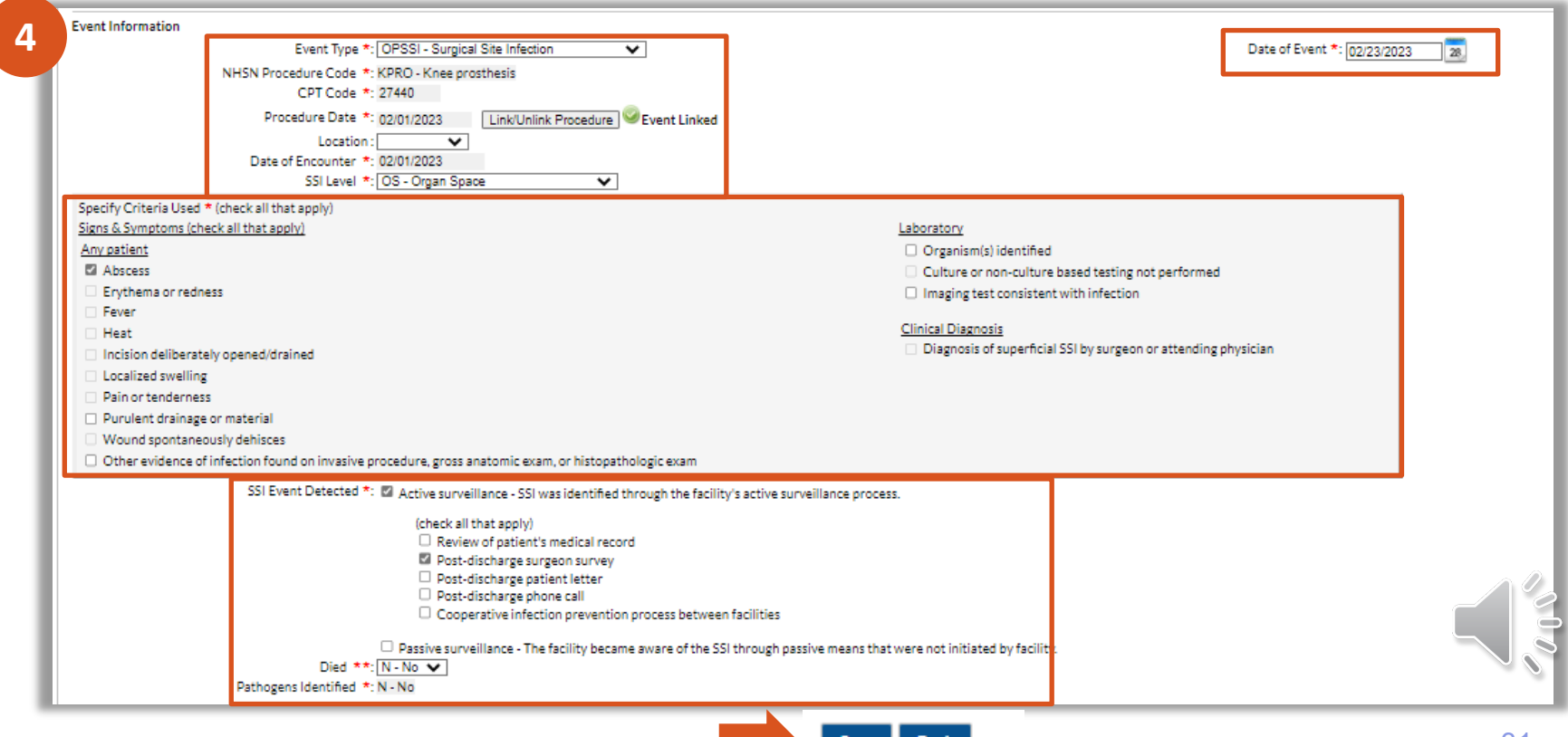

# SSI Event Reporting

All fields marked with \* are required fields

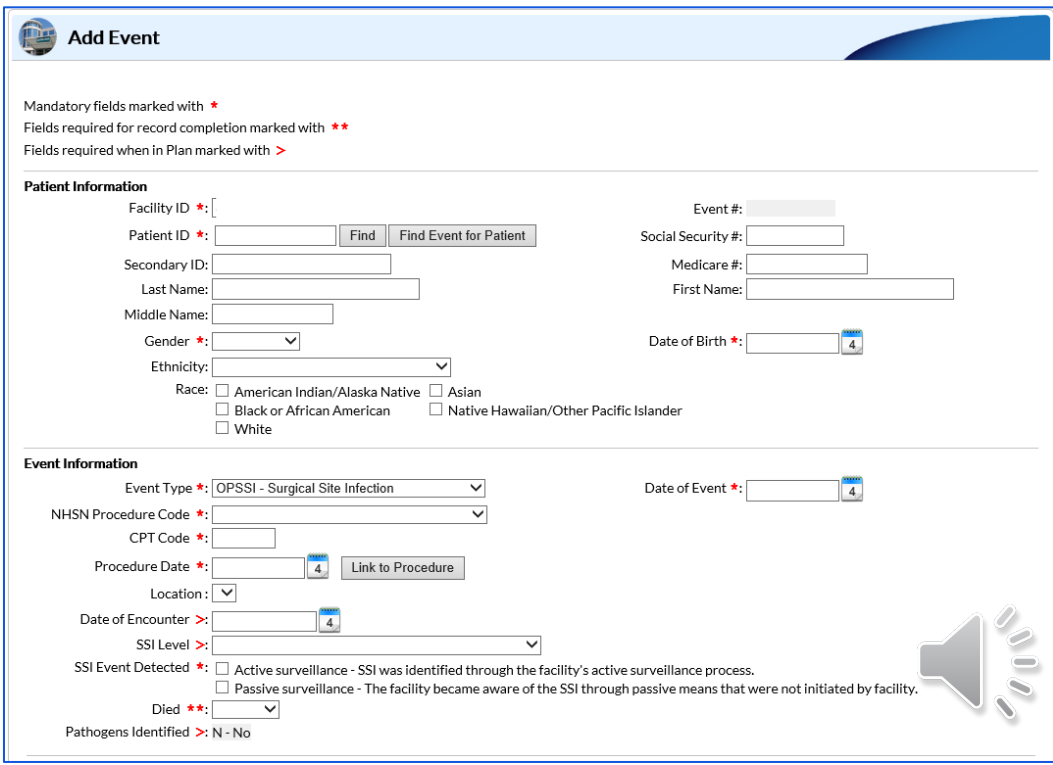

# **SDOM Events**

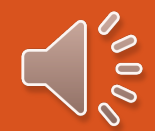

# **Which categories do I monitor?**

For SDOM events, you will monitor **ALL** encounters, regardless of operative procedure category

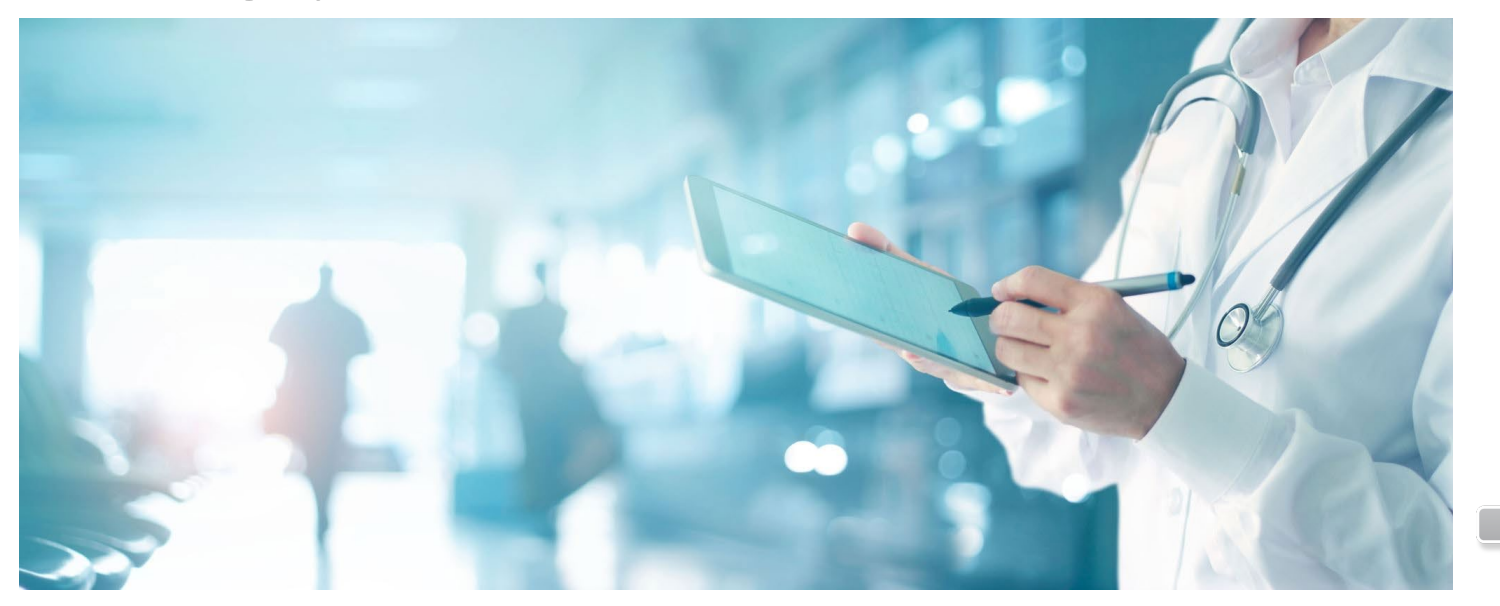

### **Key Term: Encounter**

- A patient's visit to an outpatient facility where the **patient completes** the registration process
- **Some outpatient facilities may refer to this as an admission**

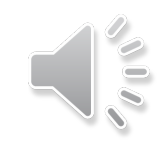

### **SDOM Module**

Includes four distinct measures which should be monitored:

- **SDOM-1 Patient Burn**
- **SDOM-2 Patient Fall**
- SDOM-3 Wrong Site, Wrong Side, Wrong Patient, Wrong Procedure, Wrong Implant
- **SDOM-4 All-Cause Hospital Transfer/Admission**

**Surveillance is all or nothing: When following SDOM, ASCs will monitor all patient encounters for all four SDOM events** 

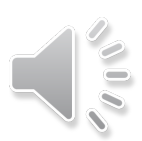
### **Brief Overview of Each SDOM**

- **Patient Burn**
	- **E** unintended tissue injury caused by scalds, contact, fire, chemicals, electricity, or radiation
- **Patient Fall**
	- sudden, uncontrolled, unintentional downward displacement of the body
- **"Wrong" Event** 
	- **P** procedure performed is inconsistent with documented informed consent
- **All-cause Hospital Transfer/Admission** 
	- **the transfer/admission to hospital directly from the ASC for any reason**

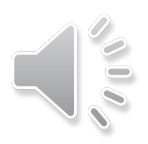

#### **Same Day Outcome Measures Module**

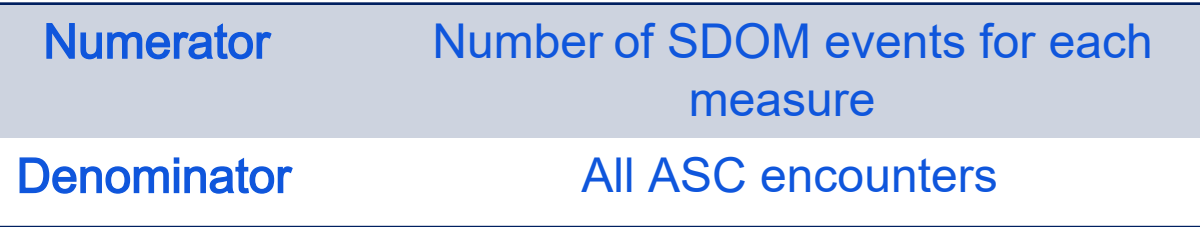

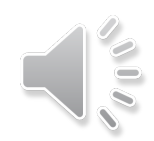

# **Benefits of Using OPC**

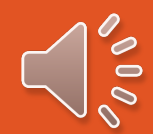

# **Benefits to using OPC for SDOM and SSI**

- The OPC-SSI protocol was created specifically for ASCs
- **E** Centralized system for collecting and analyzing adverse event data
- Minimize reporting burden for ASCs while assuring data are validated, credible, and actionable
- **Provides an opportunity to analyze multiple payer data**
- Monitor outcome of adherence to infection prevention/control clinical practice guidelines and strategies

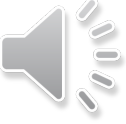

# **Benefits to using OPC for SDOM and SSI**

- Track incidence of surgical site infections and other adverse healthcare outcomes
- Enable use of surveillance data for:
	- Measuring clinical quality and benchmarking performance against nationally aggregated data
	- Exerting positive change(s) in patient care practices
	- Public reporting and other accountability purposes
	- Building knowledge related to infection risk in the ASC environment

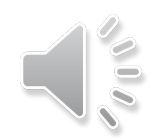

# **Accessing Analysis Reports in OPC**

A Beginner's Guide

### **Utilizing Data Analysis Tools for Breast Data in the Outpatient Procedure Component (OPC)**

- **Informed Decision Making: by analyzing datasets, healthcare providers** can identify patterns in their data
- **Quality Improvement: ASCs can track key performance indicators and** monitor patient outcomes (i.e., infection detection methods)
- **Drive continuous improvement: by providing insights into disease** trends and at-risk population (i.e., post-discharge surveillance)

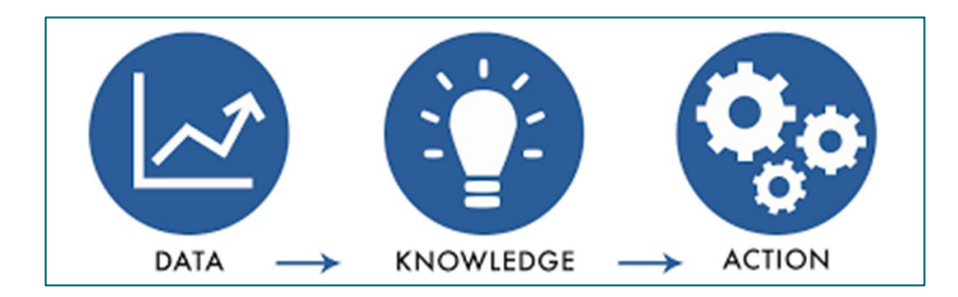

#### **Generate Data Sets**

- After you have completed data entry, it is important to generate a data set so that all additions can be incorporated in the analysis reports
- **Purpose of generating data sets:** 
	- This process freezes NHSN data at a specific point in time and copies those data to defined data sets
	- This process is necessary each time you would like to see changes made to the data reflected in the analysis reports
	- Data sets are user-specific, therefore, each user in NHSN who wishes to analyze data must generate data sets
- Detailed guide on generating data sets: [How to Generate Data Sets](https://www.cdc.gov/nhsn/pdfs/opc/opc-datasets-508.pdf) [\(cdc.gov\)](https://www.cdc.gov/nhsn/pdfs/opc/opc-datasets-508.pdf)

#### **Generating Data Sets: a closer look**

- The "Generate Data Sets (Outpatient Procedure)" box will prompt you to select a beginning and end date as your date parameter
- **EXTERN** ALL analysis reports will be restricted to the time period that the user specifies on this screen. Any data that exists outside of this time period will not appear in analysis reports

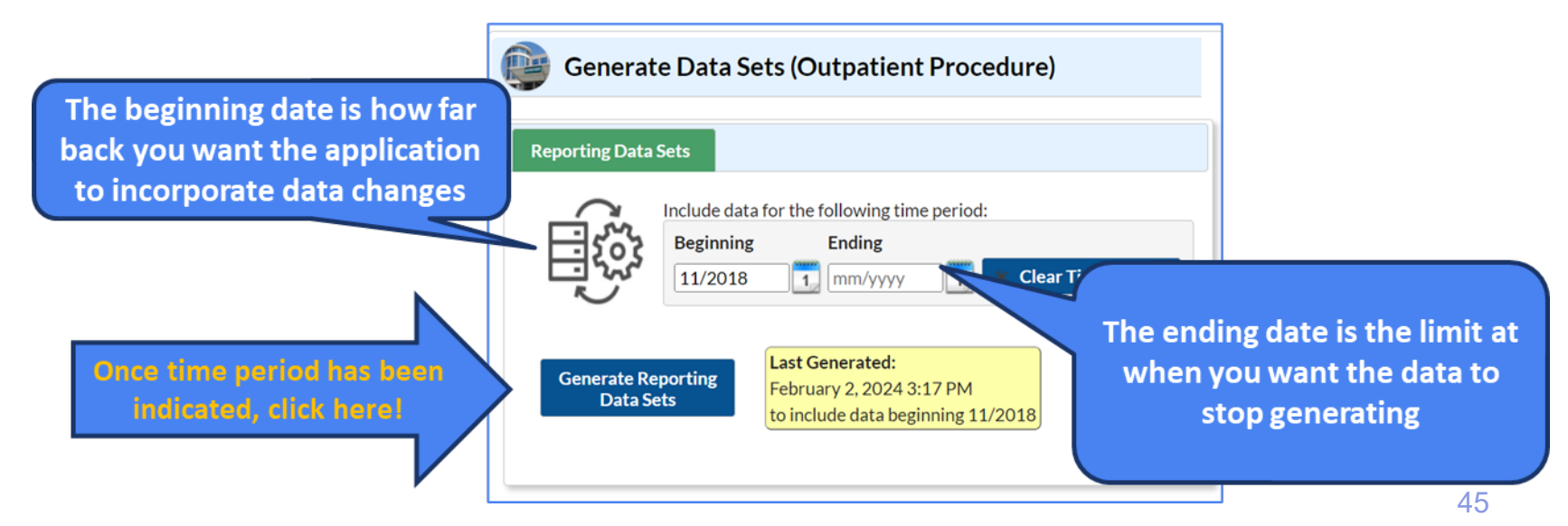

#### **Accessing Analysis Reports in OPC**

 Once data set generation is completed, you will select "**Analysis**" from the NHSN Left-hand navigation pane and select "**Reports"**

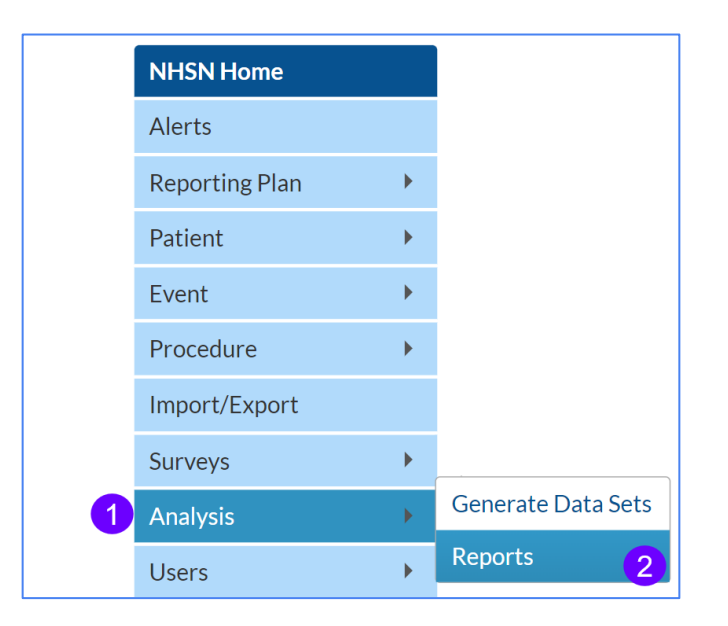

#### **Selecting Analysis Reports: Measure-specific**

 Once you are in the analysis treeview, there are subfolders under the "**Outpatient Procedure Component Measures**" folder.

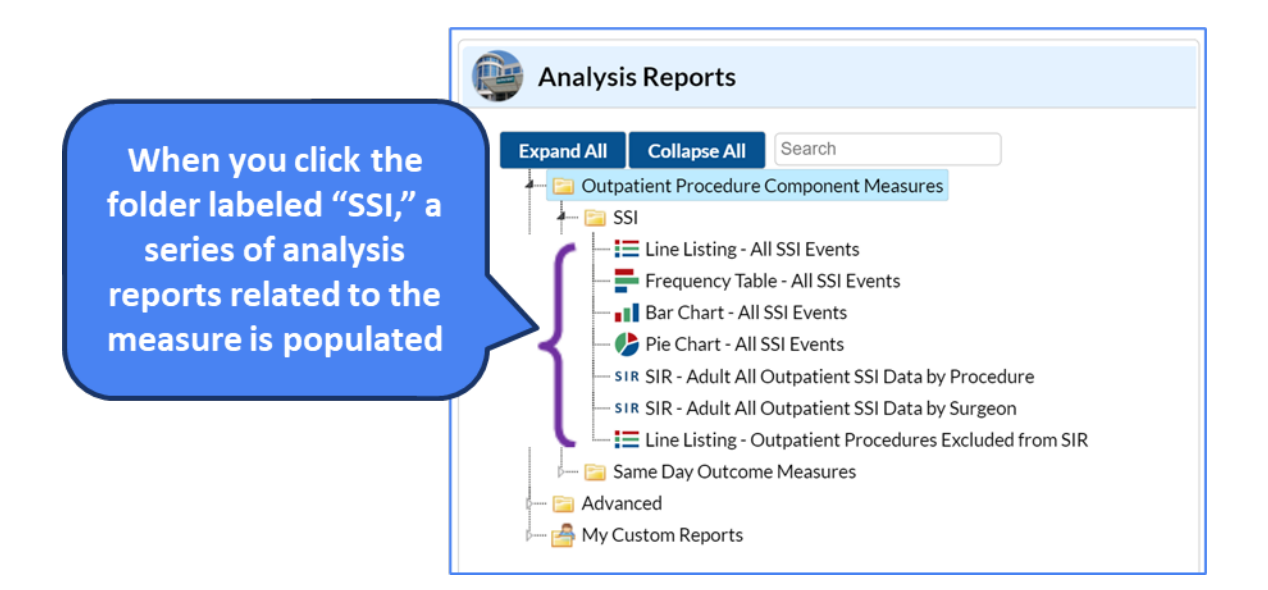

### **Selecting Analysis Reports: Additional Reports**

 Similar to identifying analytic reports under the specific OPC measures, you have the option to view additional reports that highlight different elements of the data (i.e., procedures, events, facility and plan information, etc.)

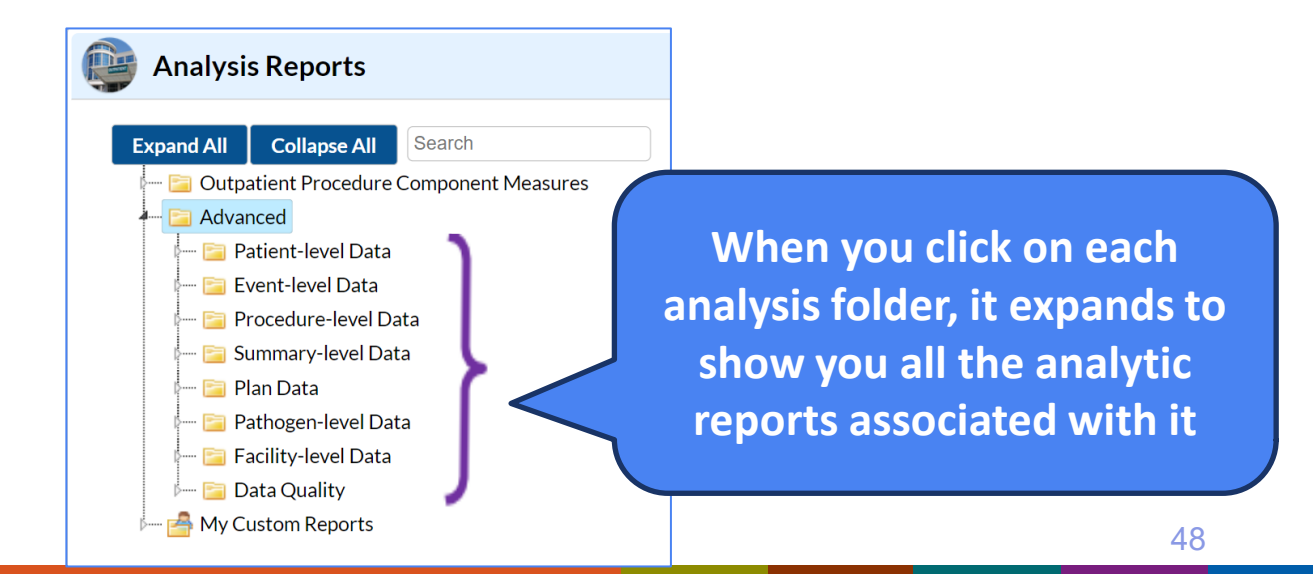

#### **Utilizing the Procedure-level Data Analytic Reports**

- We want to analyze the Breast surgery (BRST) data entered. One of the ideal methods is to run a line listing of BRST procedure records and BRST event records
	- Ensures a data quality check
	- Leads to record-level review
	- Modifications can be made to look at variables of interest

#### **Analytic Reports for Analyzing Procedures and Events**

#### **Event-Level Data**

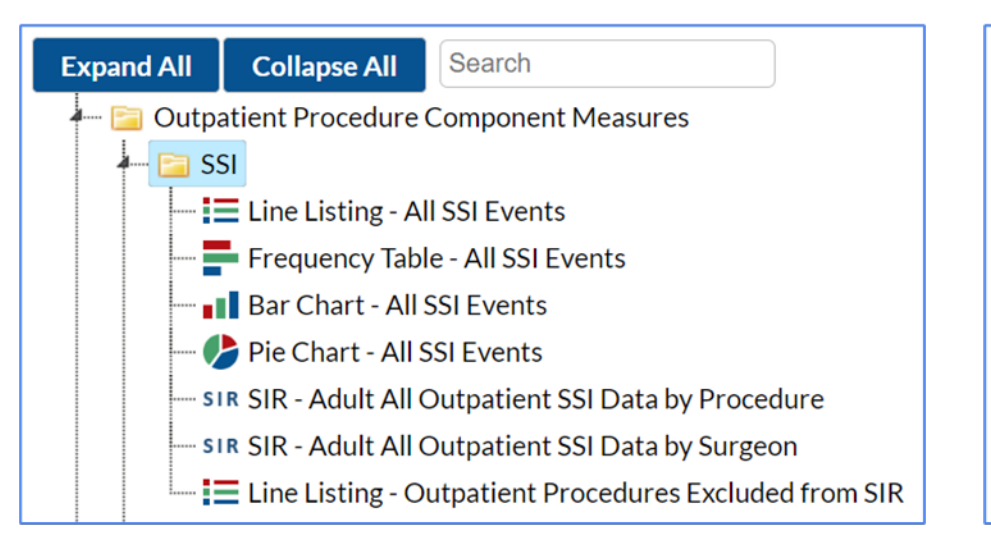

#### **Procedure-Level Data**

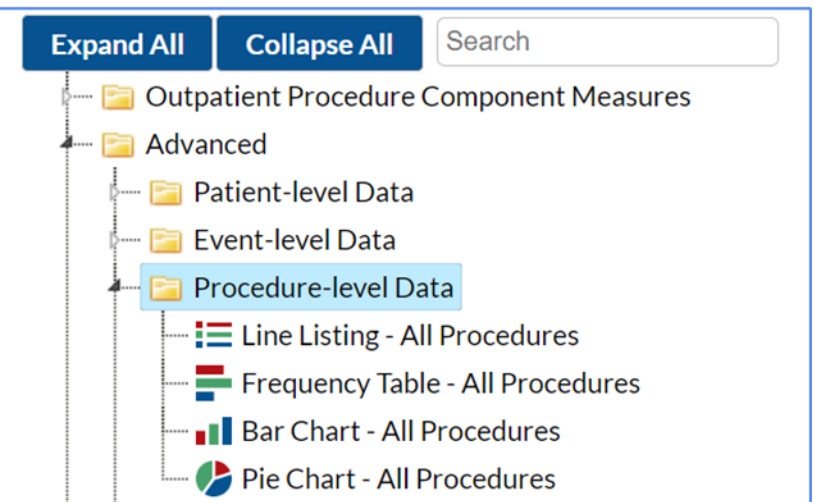

## **Review Case Example**

Analyze BRST data utilizing line listing reports

#### **Analytic Report: Line Listing**

- A line list is an organized, detailed list of each record entered into NHSN
- **NHSN** applies default variables when there are no modifications made to the report
- Example: Your ASC facility entered 15 Breast Surgery Procedures with a reporting of 8 SSI Events in third quarter (Q3) of 2023. You want to know
	- 1. All 15 procedure records were recorded into NHSN
	- 2. The detection method of the SSI Events identified

#### **Modify Line Listing: to determine if all 15 procedures were entered into NHSN OPC**

**Parameters can be modified to customize analysis to specific needs or** requirements. In this instance, our line list will be adjusted to tailor the analysis to different subsets of data and to account for specific variables.

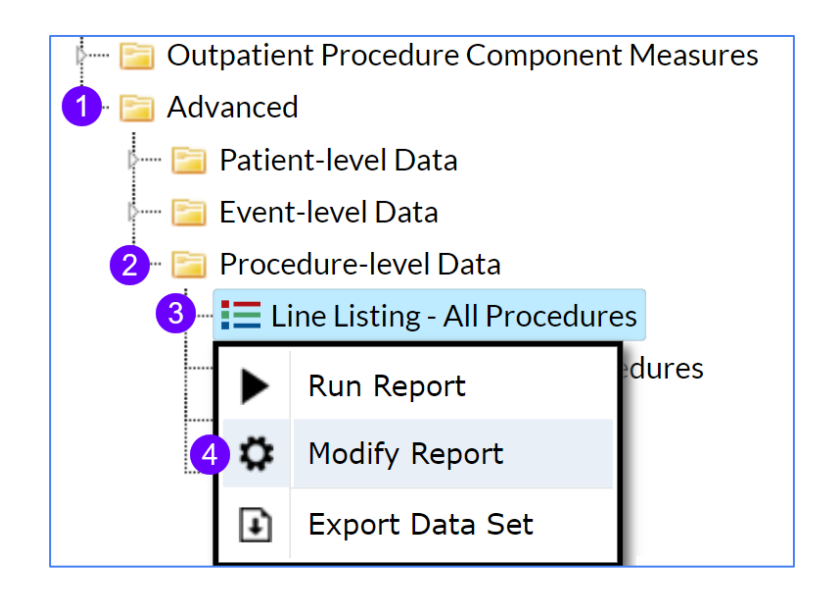

### **Modify Line Listing of Procedures**

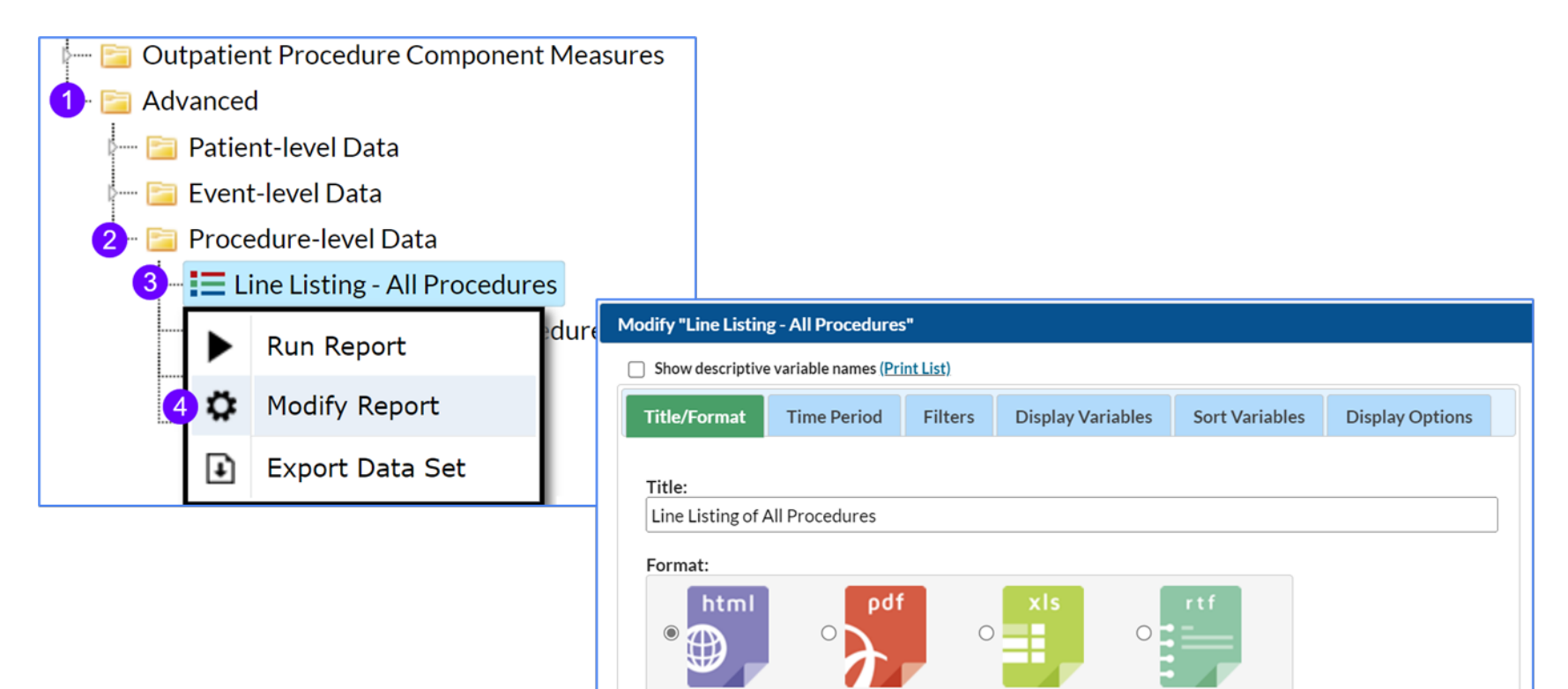

#### **Modify Line Listing of Procedures**

- We are interested in confirming that the 15 BRST procedure records we entered for 2023 Q3 is accurately reflected in our procedure specific line list.
- **•** Modifications to the report include: time period and procedure category

#### **Modifying Time Period**

- **The "Time Period"** tab allows you to select a specific time period for your report.
- To restrict a report to a specific time period, select a date variable from the "**Date Variable**" drop down menu and specify the beginning and ending date for the desired time period.
- **If the "Ending"** date is left blank, the results will include all data from the beginning time period and up to data indicated on the dataset generation screen.
- **Note:** If you do not select a time period, your results will include all data reported, for the time period included in your analysis datasets

### **Modifying Time Period**

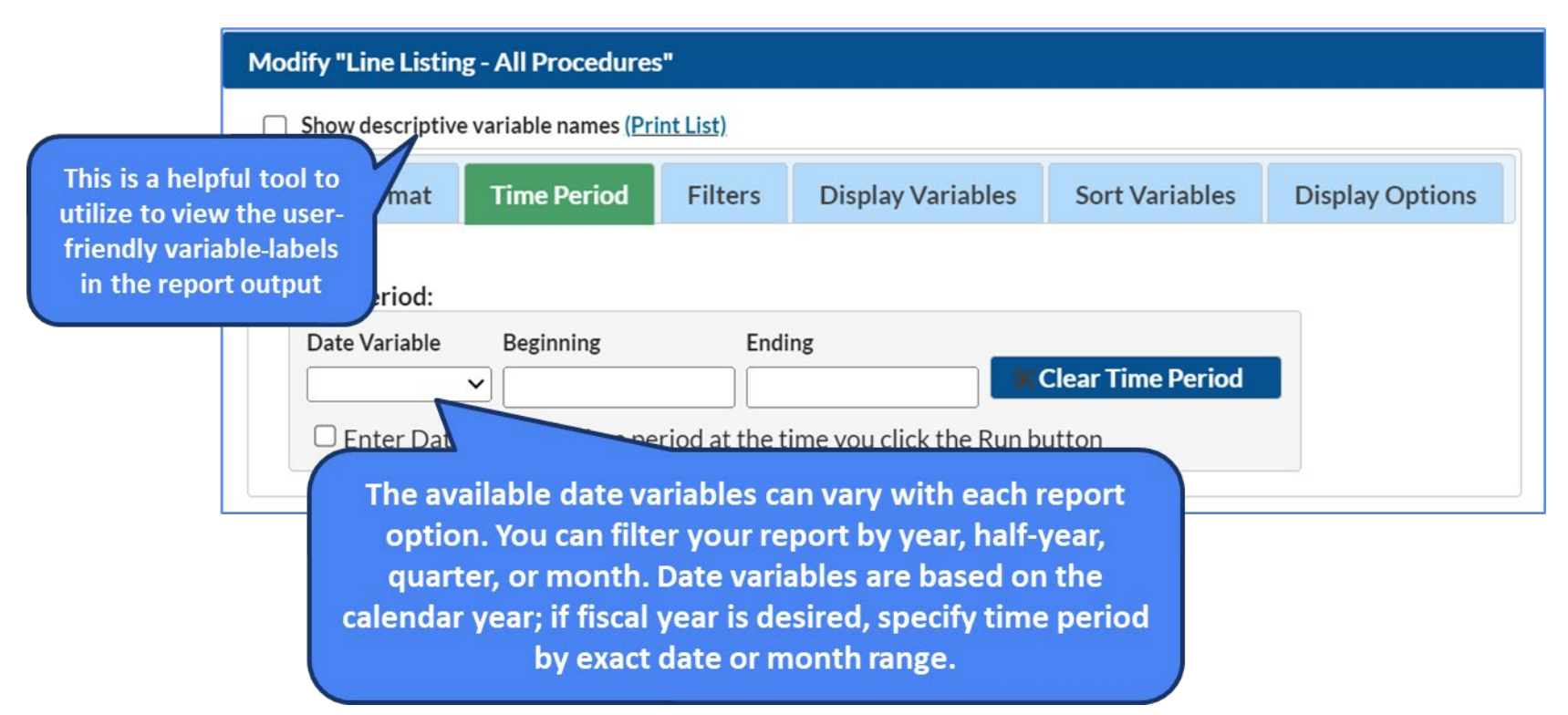

#### **Specifying Time Variable**

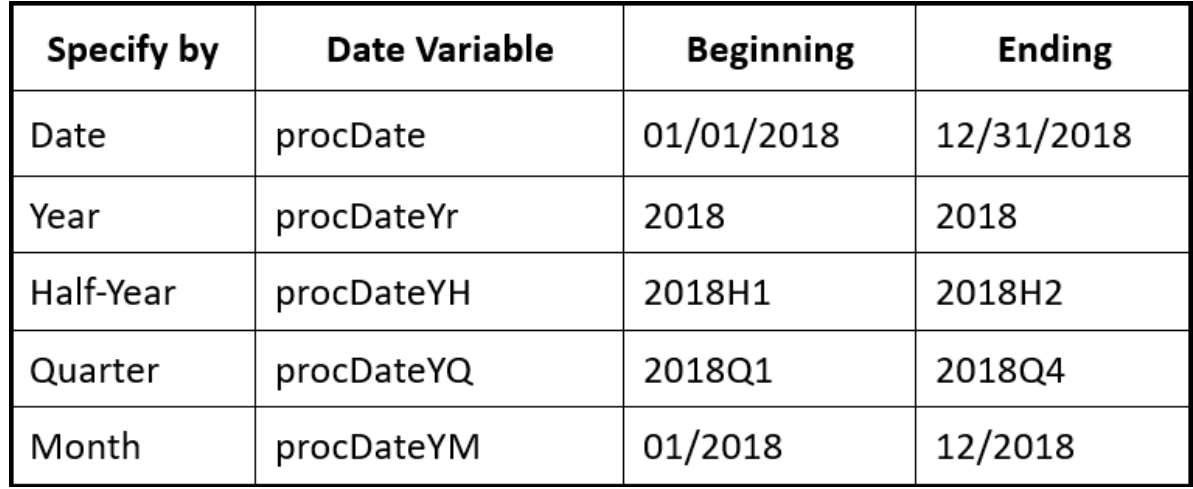

**Tip:** When entering Beginning and Ending dates, the application will automatically enter the slash marks "/ " and letters (H, Q) when applicable.

#### **Case Example Modifications on Procedure Line List**

- We wish to analyze procedure data that occurred in Q3 of 2023. One way to do this would be to select the date variable "**procDateYQ**", indicating that you wish to restrict the report to procedures performed during this time period, by quarter.
- The *beginning* and *ending* values would be **2023Q3**; the only procedures included in the analysis report will be those procedures where the procedure date was in Q3 of 2023 (July through September 2023)

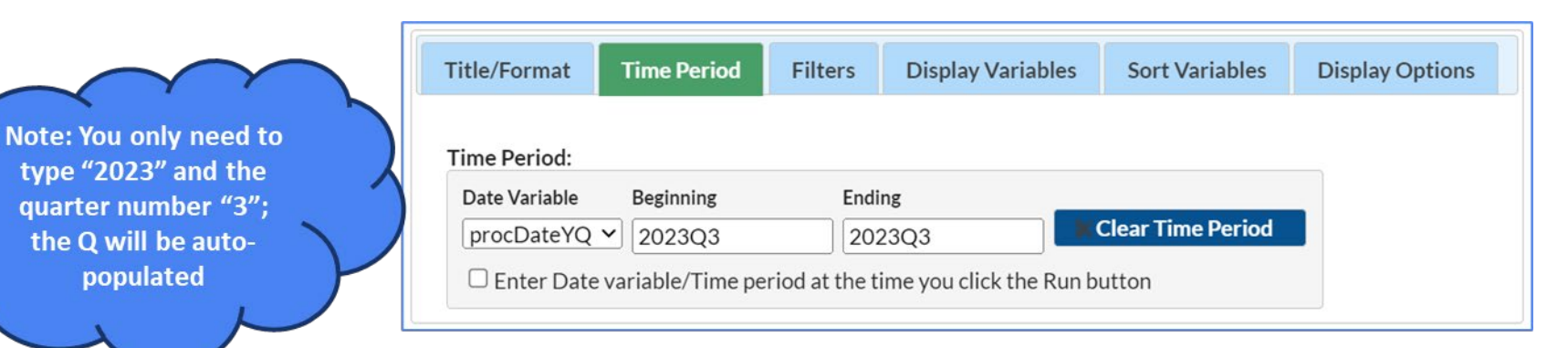

#### **Modifying Filters**

The report allows for filtering of the data that will be considered for the report. The list of available variables is dependent on the data set used for the report (i.e., procedures data, event data, facility data, etc. will each have a unique dataset).

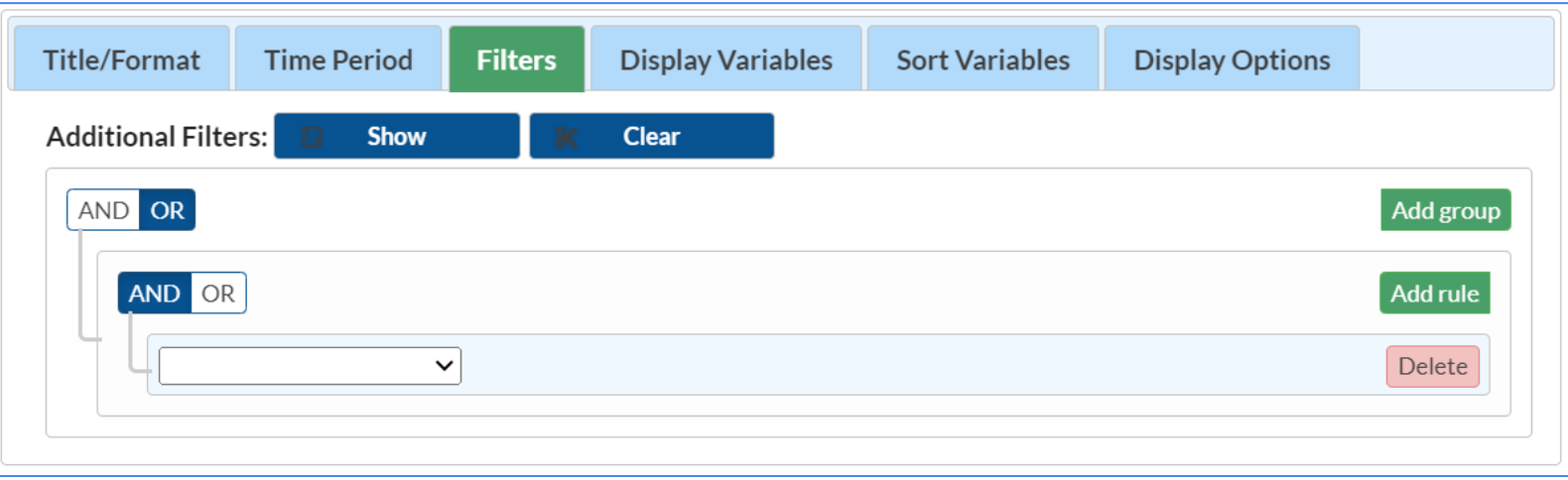

#### **Modifying Filters: a closer look**

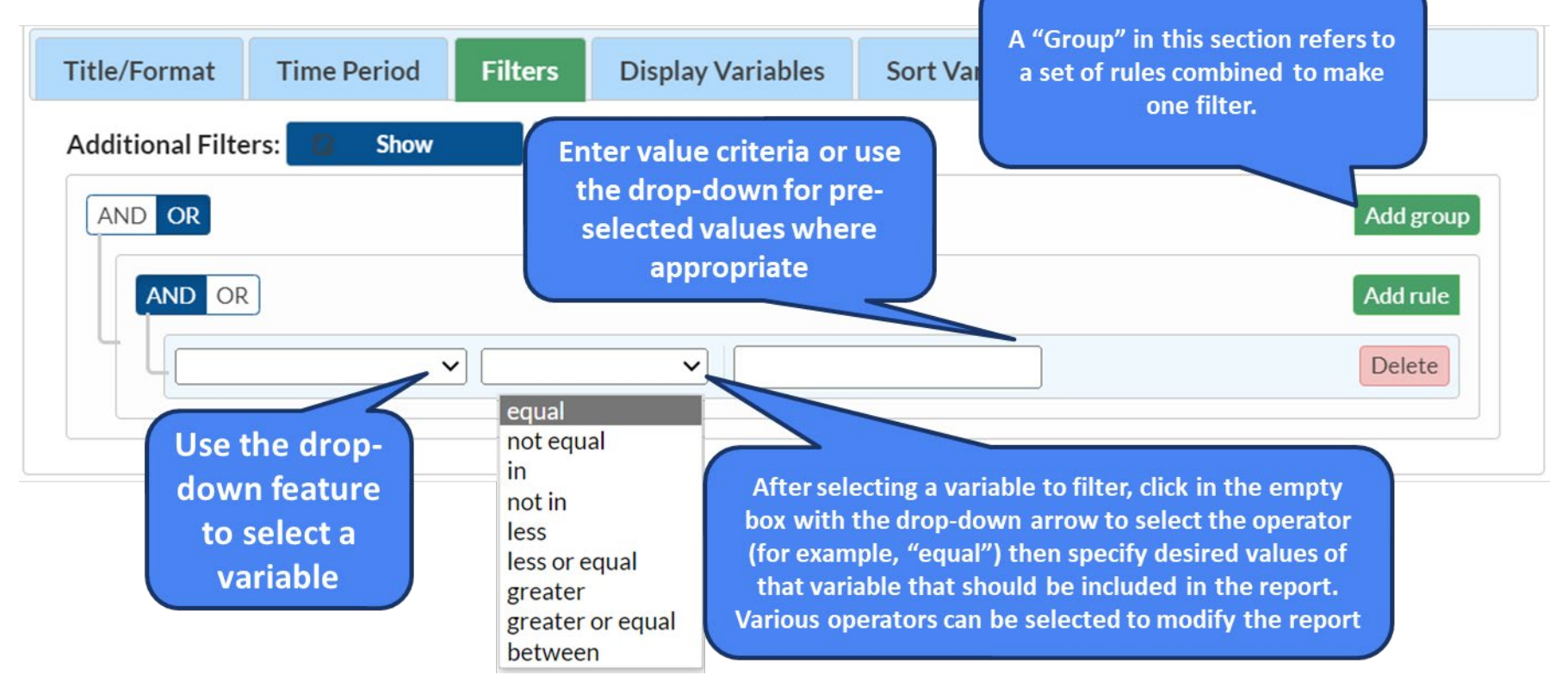

#### **Case Example Modifications on Procedure Line List**

- We wish to analyze Breast surgery procedures. You would use the drop-down to select the variable called "procCode", which refers to procedure categories.
- We want to restrict the line listing report to only display Breast surgeries, therefore, we set the operator to **equal** and type in the procedure code as BRST

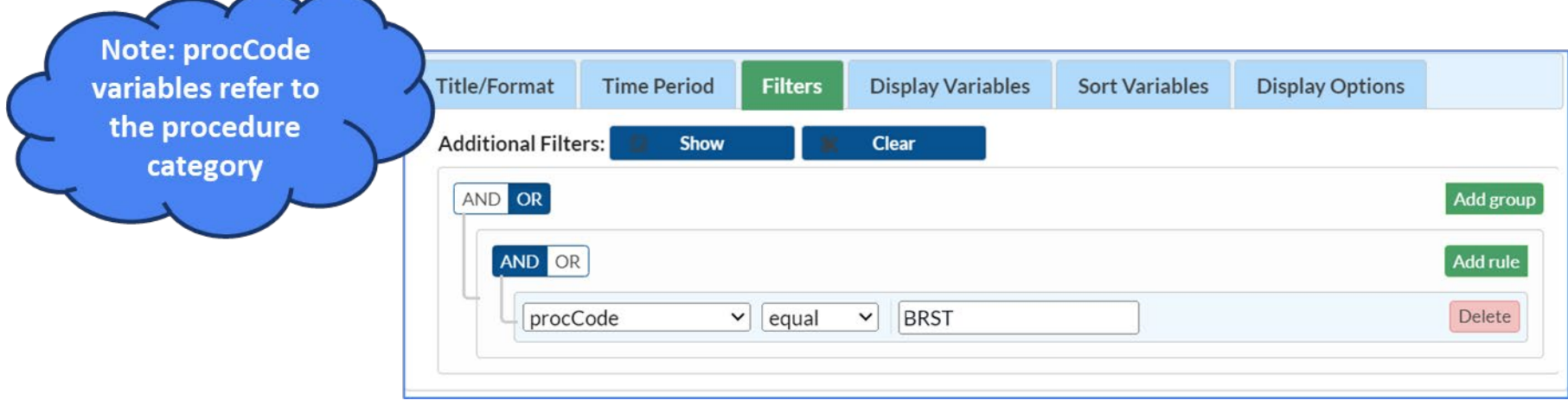

### **Report Modification Options**

- **Title/Format-customize the** report name and choose format in which to display report
- $\blacksquare$  Time Period sets the date to restrict records
- $\blacksquare$  Filters ability to choose different elements to show in the report
- **Display Variables ability** to select more variables to display on report
- **Sort Variables place** selected variables in order of viewing
- **Display Options** organizing the pages in the report

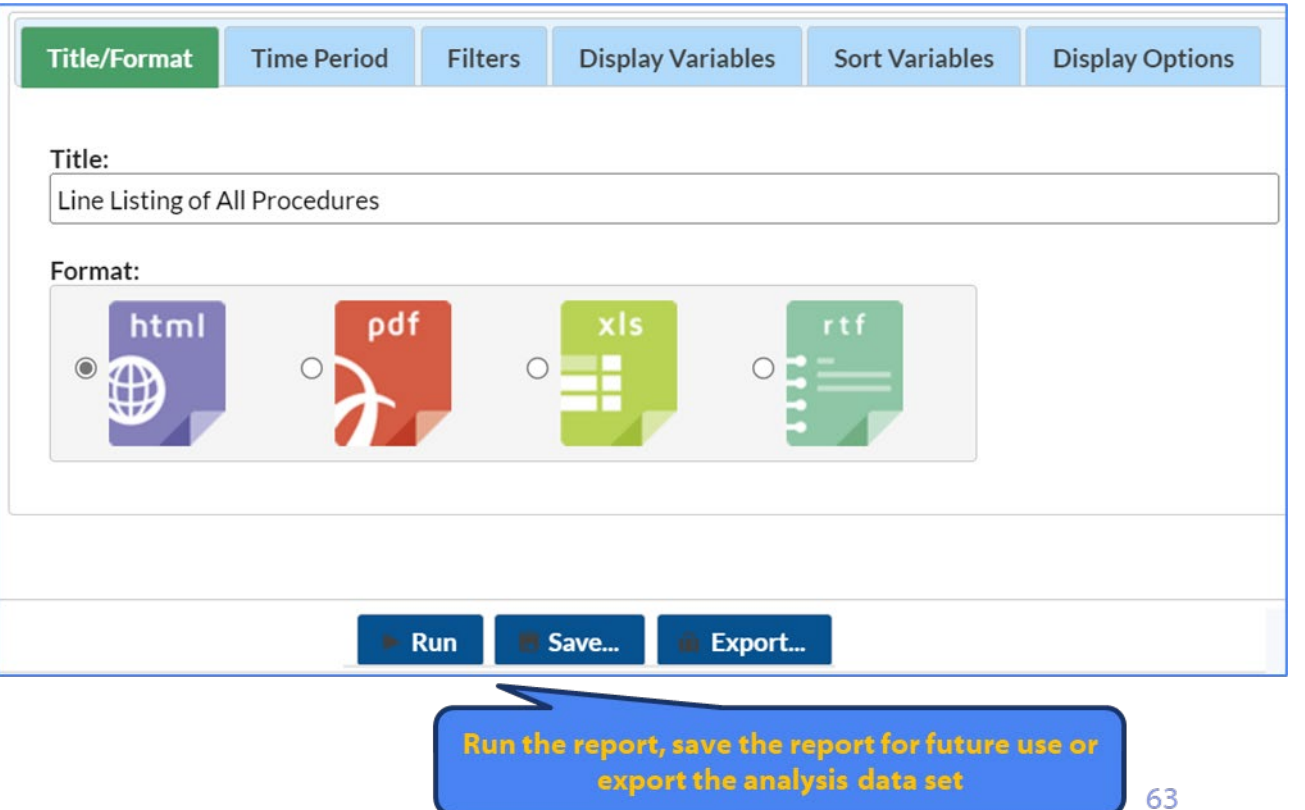

#### **Case Example: Review Procedure-Level Data**

- **We modified our line listing of** procedures to be limited to 2023 Q3 and Breast Procedures
- **All 15 records are included in the** line list based on the report modifications
- **Since no changes were made to** the variables displayed on the report, NHSN pre-selected variables populated
- $\blacksquare$  The line list could be used for data quality purposes, ensuring no typos were made during data entry, no missing gender/DOB values, etc.

#### **National Healthcare Safety Network Line Listing of All Procedures**

As of: February 12, 2024 at 8:42 AM Date Range: OP PROCEDURES procDateYQ 2023Q3 to 2023Q3 if  $( (forceCode = "BRST") ) )$ 

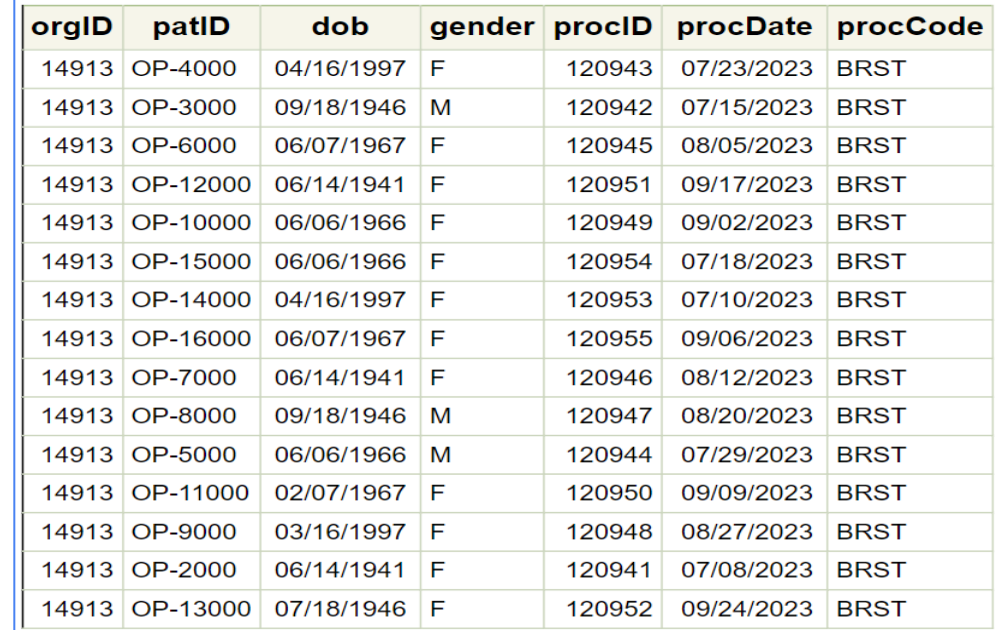

### **Case Example Modifications on SSI Event Line List: to determine SSI Event detection type**

- Now that we have determined the BRST procedures we entered are correctly reflected in the analysis report, we can analyze an SSI Event Line List to see the patterns in SSI event detection
- **Figure 1** From the Analysis Reports treeview, select (1) Outpatient Procedure Component **Measures** >> (2) **SSI** >> (3) **Line Listing – All SSI Events** >> (4) **Modify Report**

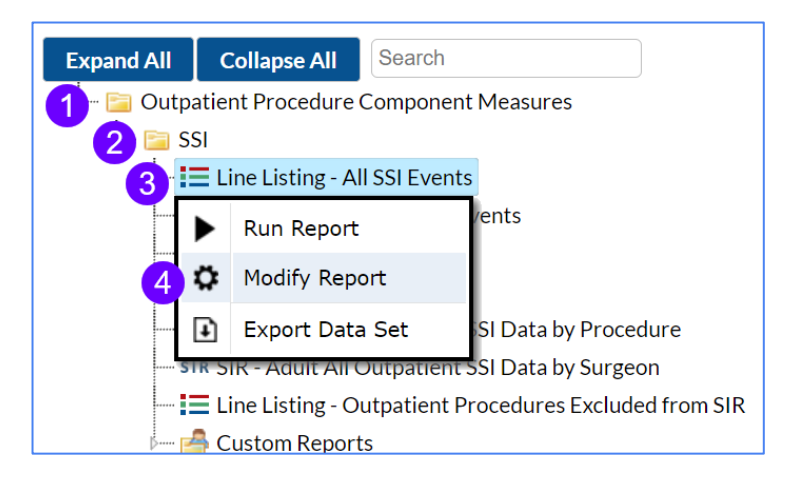

#### **Case Example SSI Event Line List Report**

- Our modifications include: time period of 2023Q3, BRST procedures only
- **Note**: No modifications were made to variables shown on report. The variables seen are the NHSN pre-selected default variables

**National Healthcare Safety Network** Line Listing of All Surgical Site Infection Events As of: February 12, 2024 at 9:11 AM Date Range: OP SSI EVENTS procDateYQ 2023Q3 to 2023Q3 if  $(((procedure = "BRST")))$ 

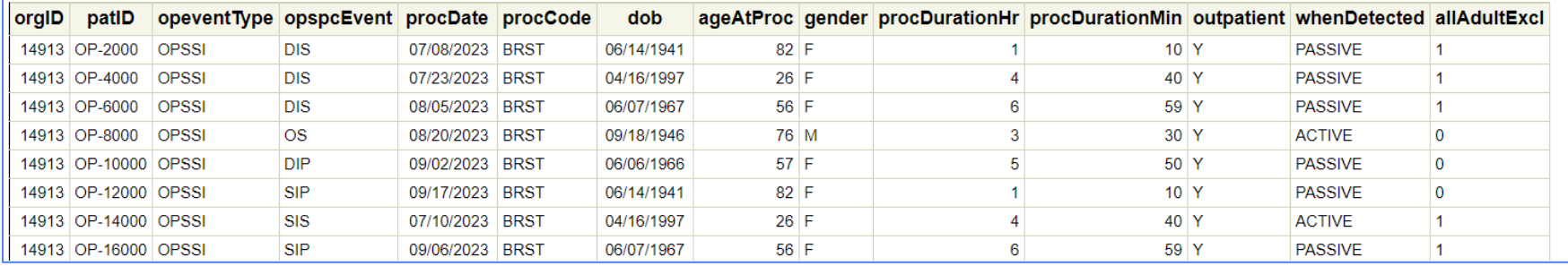

DISCLAIMER: *All data presented in this presentation is fictious for training purposes and does not represent any facility's data* 

#### **SSI Event Line List Report: a closer look**

**National Healthcare Safety Network** Line Listing of All Surgical Site Infection Events

As of: February 12, 2024 at 9:11 AM Date Range: OP SSI EVENTS procDateYQ 2023Q3 to 2023Q3 if  $(((\text{procedure} = "BRST")))$ 

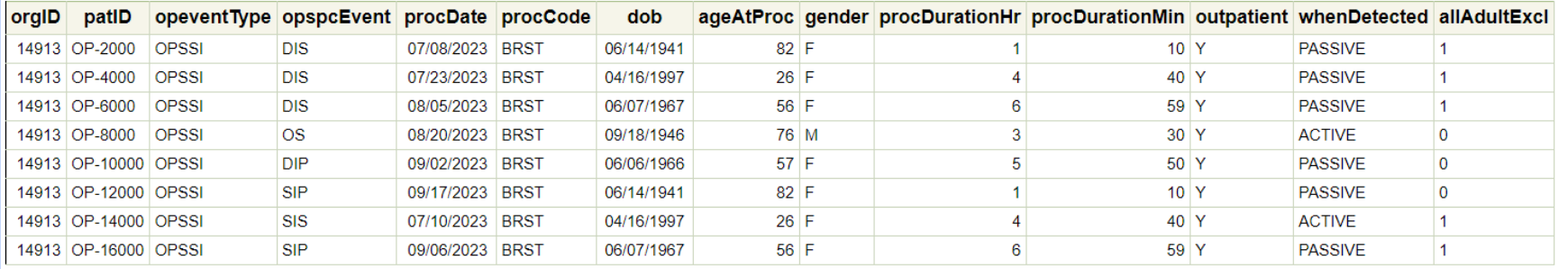

DISCLAIMER: *All data presented in this presentation is fictious for training purposes and does not represent any facility's data* 

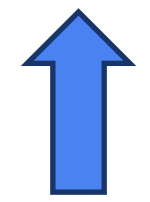

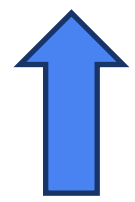

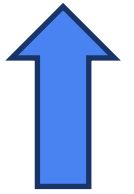

Identify patterns in the line list

#### **Interpretation of SSI Event Line List**

- The data shows us that in 2023Q3, there was a total of eight SSI Events detected across the 15 BRST procedures that were performed in the same time period.
- **The whenDetected** refers to the post-discharge surveillance methods of SSI identification **nt** whenDetected at
	- Active Surveillance
	- Passive Surveillance

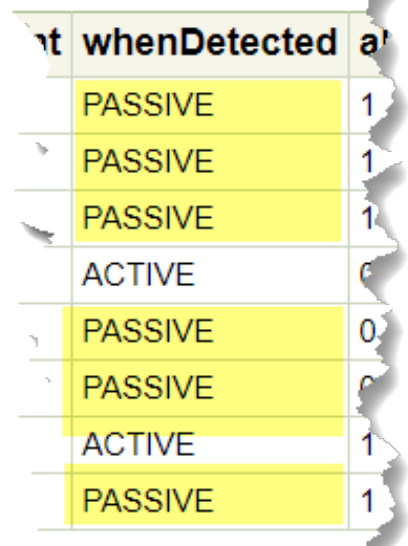

#### **Interpretation of SSI Event Line List**

**There were more SSIs identified via Passive Surveillance. This** observation may prompt an ASC to ramp up their post-discharge surveillance process so that SSIs can be detected earlier, and patients can avoid an adverse event from their outpatient procedure.

### **Enhancing Pattern Detection in Frequency Tables for Large Facilities**

- **For larger facilities, patterns may be more easily detected in frequency** tables, especially if there are a lot of rows appearing on a line list.
- Users can utilize the SSI Frequency Table and they can get the same conclusion as the line list, which will show the total count of SSI events for each detection method.

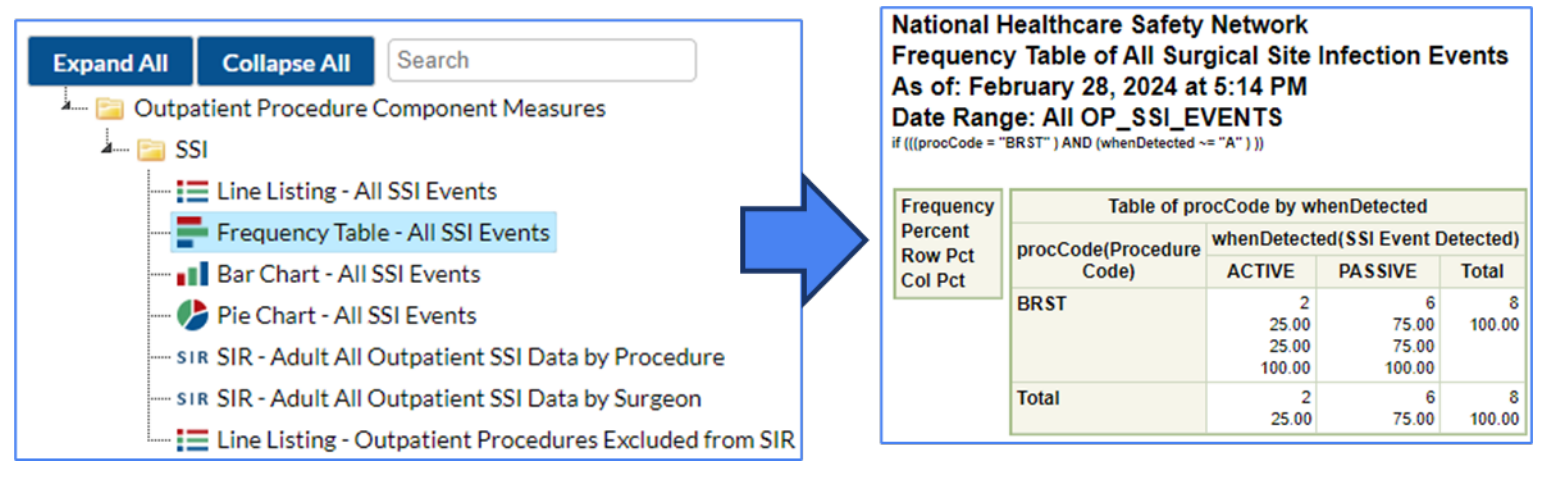

DISCLAIMER: *All data presented in this presentation is fictious for training purposes and does not represent any facility's data* 70

#### **Summary**

- Analytic tools in NHSN allows ASCs to optimize resources, enhance patient outcomes, and ultimately improve the overall delivery of healthcare services in the outpatient setting.
- There are many analysis reports found in the **Outpatient Procedure Component Measures** folder and the **Advanced** analysis folder.
- **The use of a line list is a valuable tool in healthcare for organizing and** tracking data and identifying patterns to help target interventions more effectively.

#### **Resources**

- **Generate Data Set** 
	- <https://www.cdc.gov/nhsn/pdfs/opc/opc-datasets-508.pdf>
- **Filter Data by Time Period** 
	- <https://www.cdc.gov/nhsn/pdfs/opc/opc-filter-time-period-508.pdf>
- **Nodify Reports** 
	- <https://www.cdc.gov/nhsn/pdfs/opc/opc-modify-report-508.pdf>
- **ASC Surveillance in NHSN OPC** 
	- <https://www.cdc.gov/nhsn/opc/ssi/index.html>
## **For any questions or concerns, contact the NHSN Helpdesk using**

**NHSN-ServiceNow** to submit questions to the NHSN Help Desk. The new portal can be accessed at **https://servicedesk.cdc.gov/nhsncsp**. Users will be authenticated using CDC's Secure Access Management Services (SAMS) the same way you access NHSN. If you do not have a SAMS login, or are unable to access ServiceNow, you can still email the NHSN Help Desk at nhsn@cdc.gov.

**For more information please contact Centers for Disease Control and Prevention** 1600 Clifton Road NE, Atlanta, GA 30333 Telephone, 1-800-CDC-INFO (232-4636)/TTY: 1-888-232-6348 E-mail: [cdcinfo@cdc.gov](mailto:cdcinfo@cdc.gov) Web: [www.cdc.gov](http://www.cdc.gov/)

The findings and conclusions in this report are those of the authors and do not necessarily represent the official position of the Centers for Disease Control and Prevention.

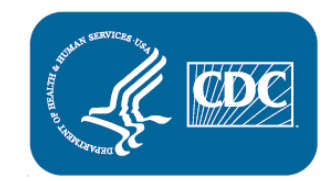